# Good Day! We'll start soon!

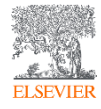

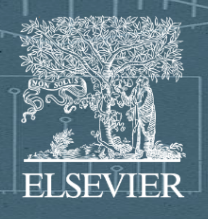

### SciVal training Edith Cowan **University**

June 25th, 2024 Galina Yakshonak, Expert on Analytics (Elsevier) 6  $\mathbb{Z}_{\mathbb{Z}}$ 

# **SciVal**

#### **Entities available to analyze**

- +24,000 Institutions from over 234 nations
- +17M Researchers
- $\cdot$  ~ 96,000 Topics
- Research Areas
- Publication Sets
- Scopus Sources

**Over 300 trillion metric values** 

Data *updated weekly*

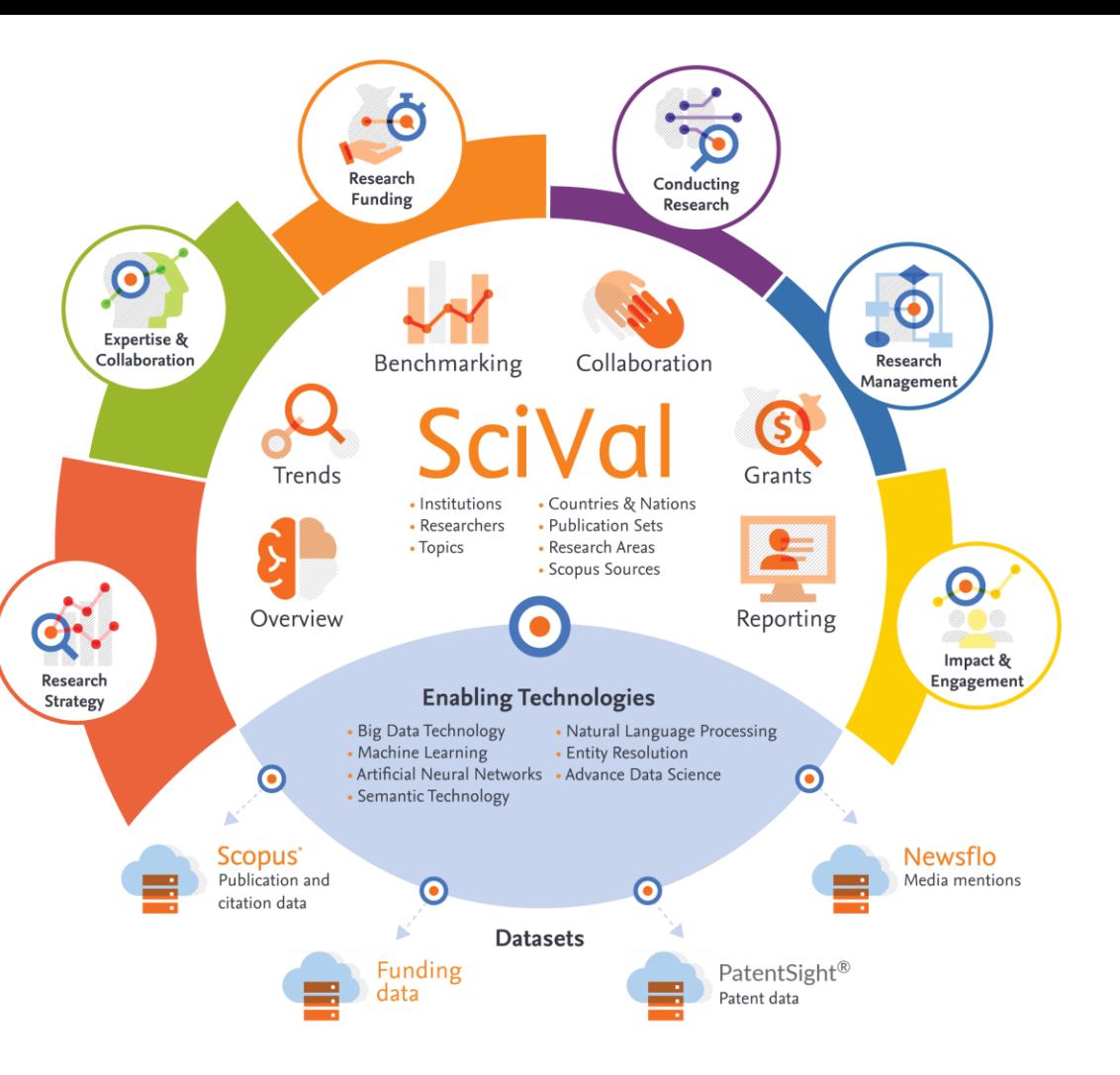

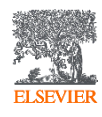

# **SciVal**

#### Insightful analyses to inform research strategy and enhance research success

SciVal provides access to the research performance of more than 24,000 research institutions and their associated researchers from 234 nations worldwide

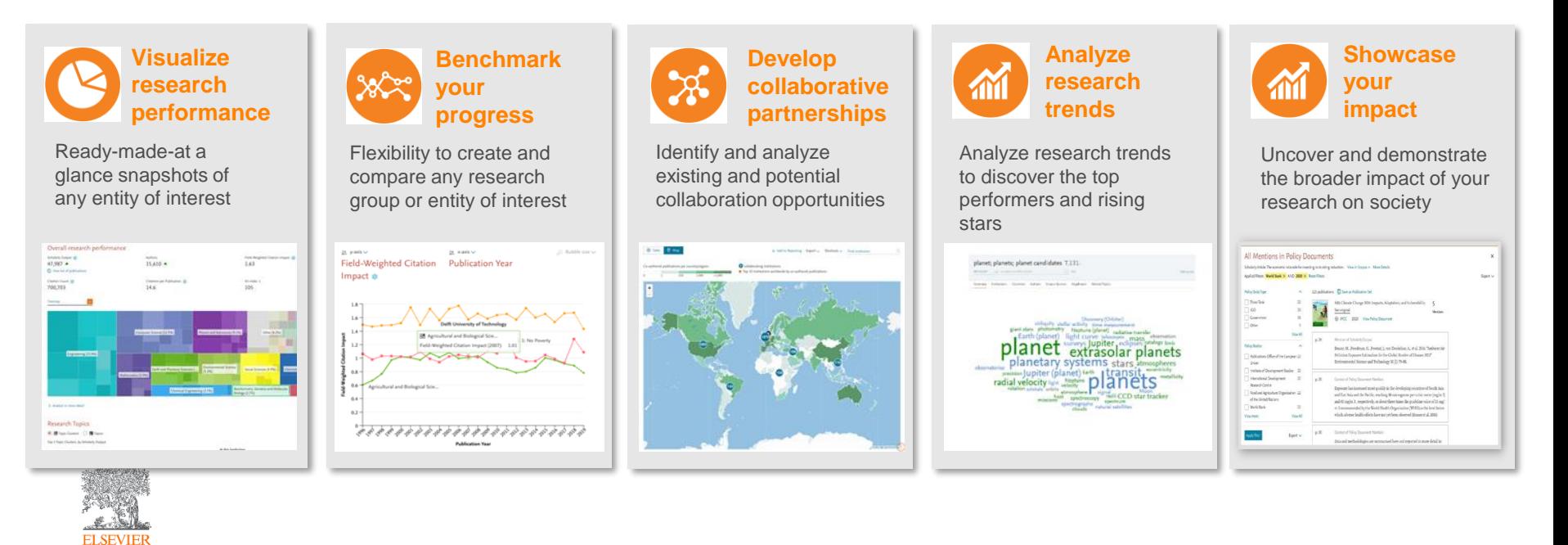

**Scopus** is a source-neutral abstract and citation database curated by independent subject matter experts.

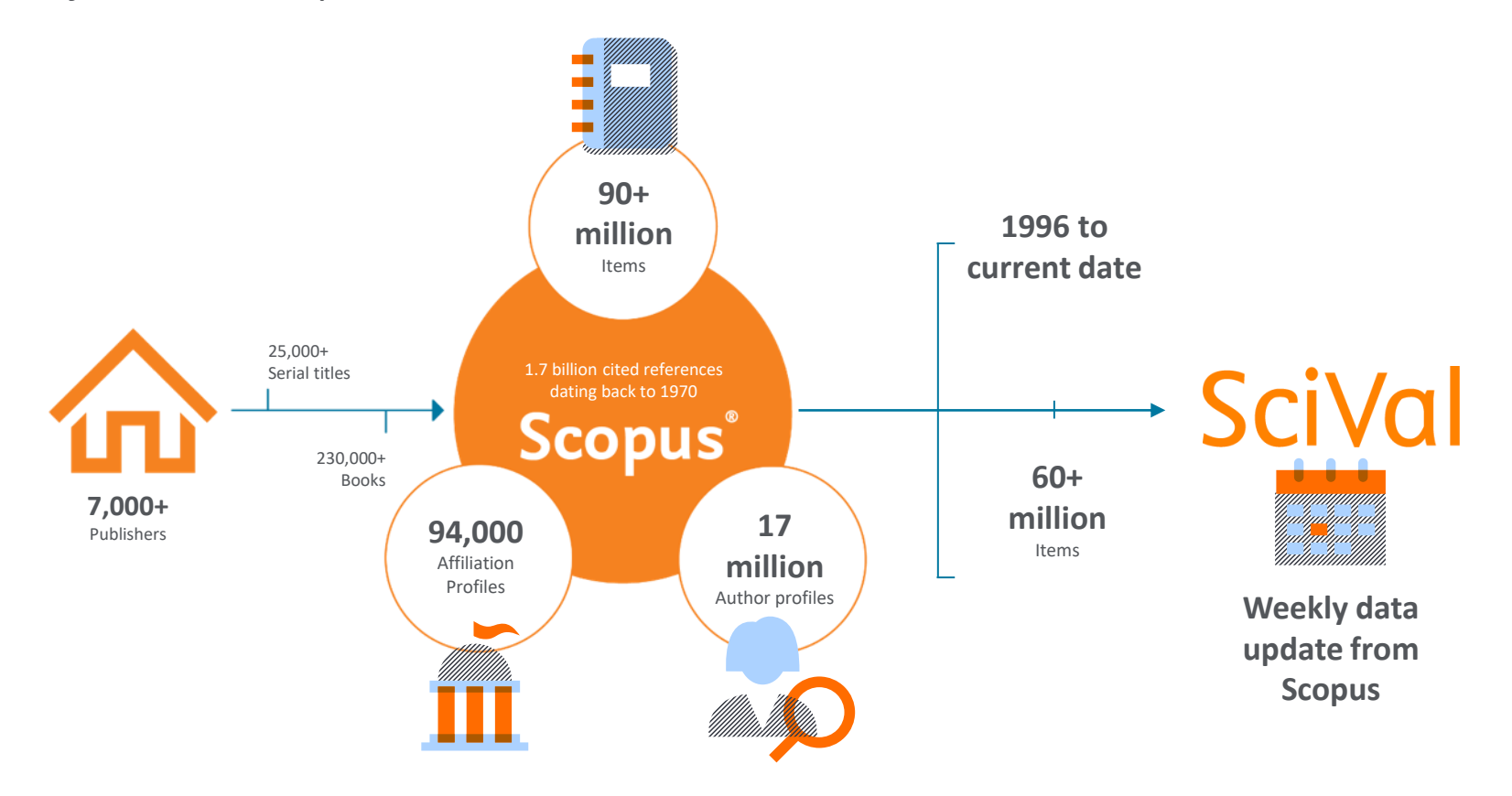

#### Data and technology at the heart of SciVal

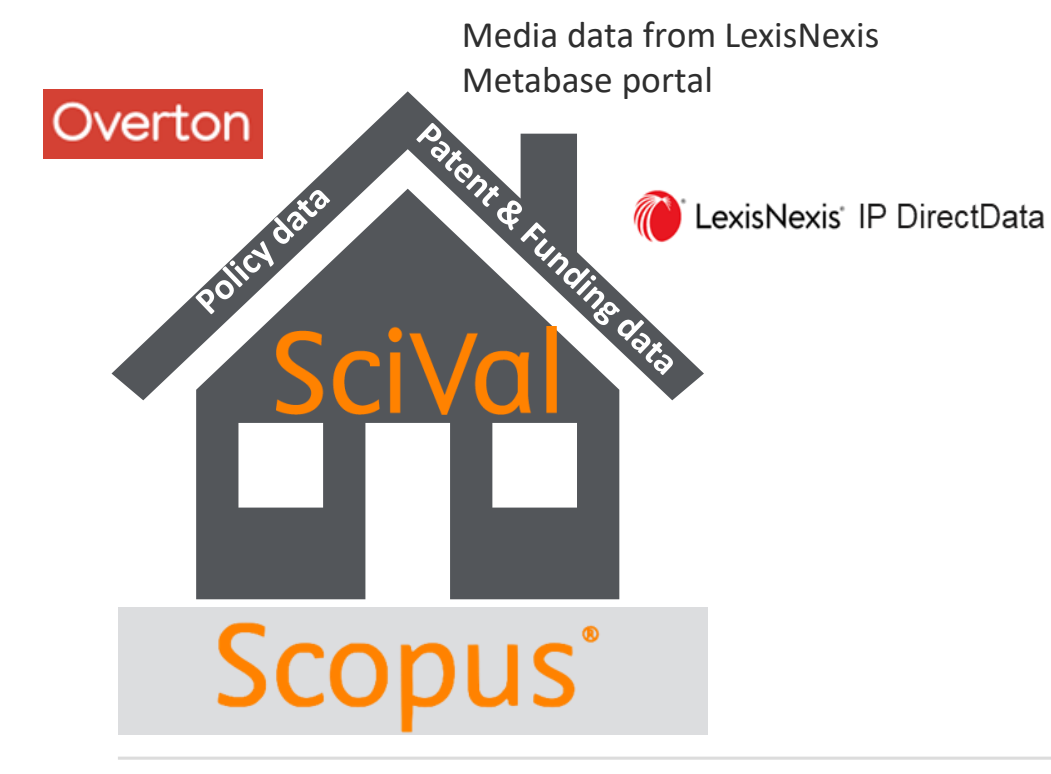

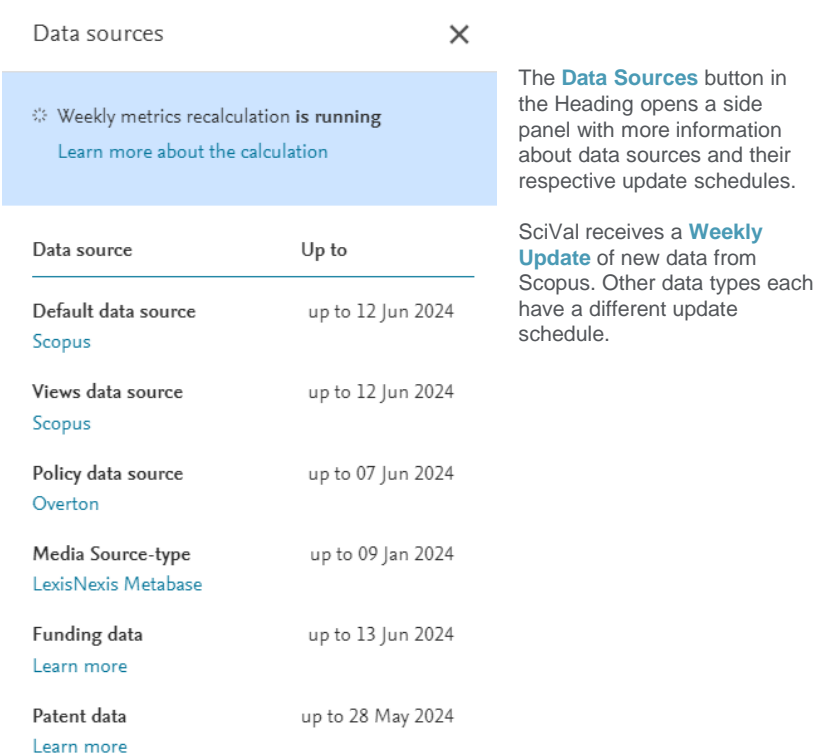

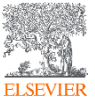

Learn more about data sources

#### **Entities**

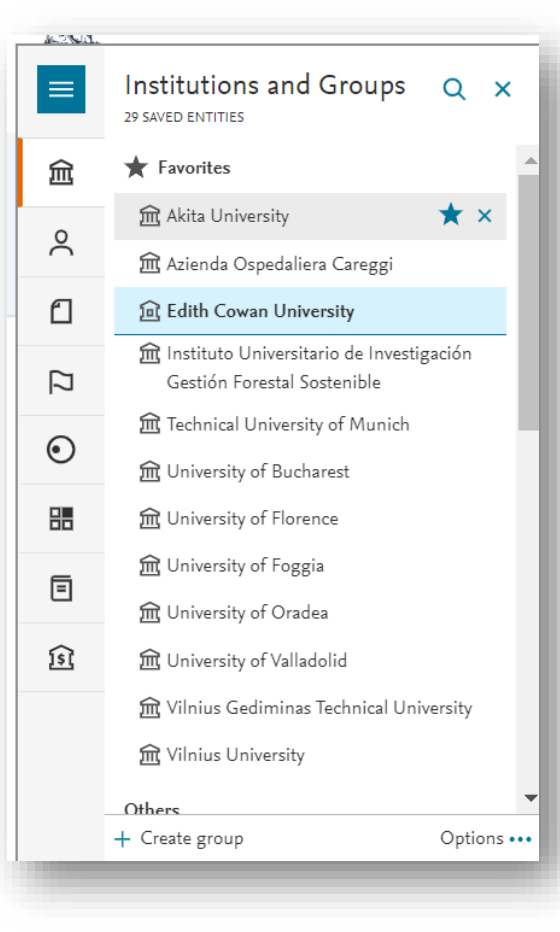

#### **What is an entity?**

- Anything you want!
- From **1 paper** to the **whole world** of content from Scopus (1996 to present)
- **Predefined**
	- − e.g. Institutions (groups), Researchers (groups), Topics, Research Areas etc.
- **User defined**
	- − e.g. Research Areas, Groups of Researchers, Publication Sets etc.
- **Publication sets** are a fixed list of documents (50k upload and 100k max)
- **Research Areas** are a live search (max 100k docs) updated weekly

## Available year ranges in SciVal

Explore / OV, COL, TR, IM, GR
Compare / Benchmarking

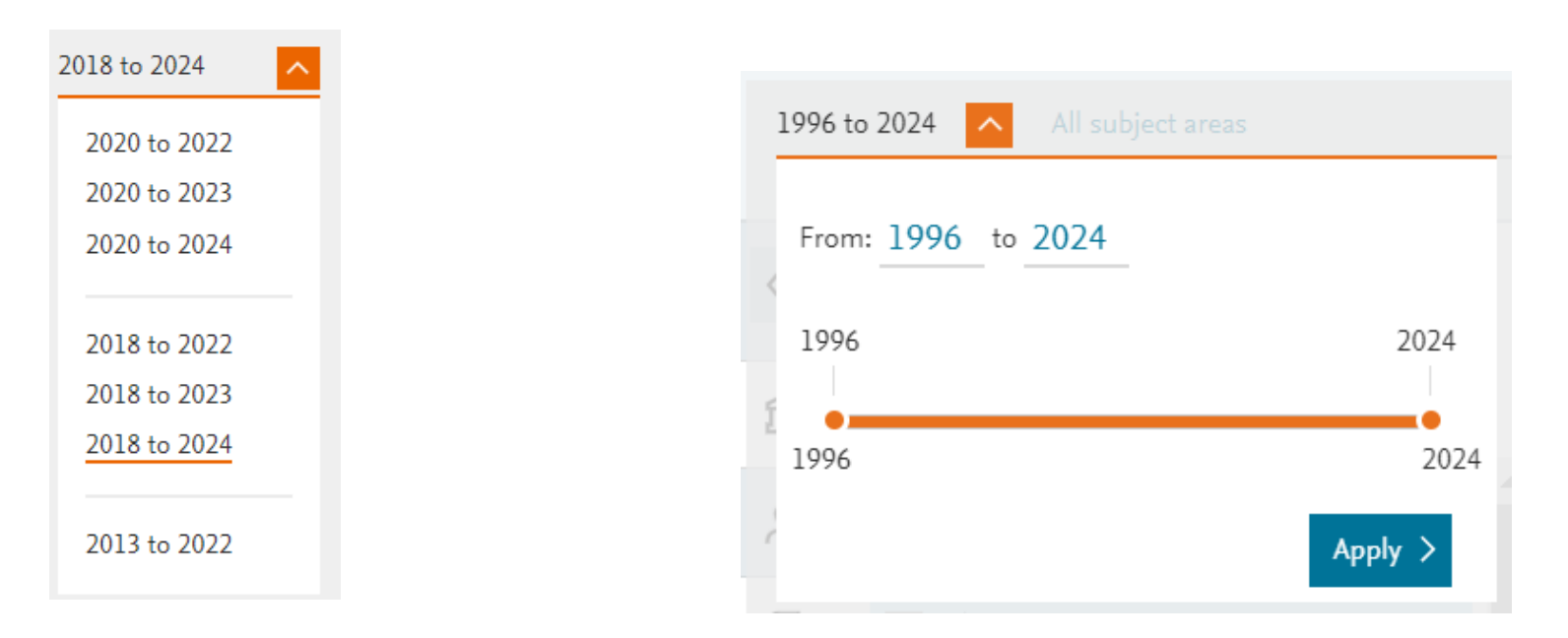

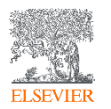

#### Subject areas / Research Fields

In SciVal, you can choose from the following Subject **Classifications**:

• **ASJC** - All Science Journal **Classification**: 27 subject areas and 300+subject categories. Used in Scopus.

This is the default scheme in SciVal. [Learn more](https://service.elsevier.com/app/answers/detail/a_id/21525/supporthub/scival/)

- **FoR** Fields of Research (FoR) List: Part of the 2020 Australian and New Zealand Standard Research **Classification** (ANZSRC). Each FoR subject area is mapped to one or more Scopus sources.
- **FORD** Fields of Research and Development (FORD) **Classification**: Used in the Frascati Manual of the Organisation for Economic Co-operation and Development (OECD). Each FORD subject area is mapped to one or more ASJCs, plus a selection of individual Scopus sources.
- **KAKEN** Database of Grants-in-Aid for Scientific Research: KAKEN category definitions are used by the Japanese Kaken Program and covers approximately 300 categories organized into 4 levels. Each KAKEN subject area is mapped to one or more ASJCs.
- **QS** Quacquarelli Symonds **Classification**: This **classification** is used in QS World University Rankings. It covers 5 subject areas and 51 subjects. Each QS subject area is mapped to one or more ASJC.
- **THE** Times Higher Education **Classification**: This **classification** is used in the THE World University Rankings. It covers 11 subject areas mapped to ASJC. Each subject area is mapped to one or more ASJC.
- **SDGs** Sustainable Development Goals **Classification**: This **classification** is based on United Nations SDGs. It is created using the Elsevier 2023 SDG mappings. It is currently available only in Benchmarking and Impact. Each SDG subject area is mapped to one or more Scopus publications. [Learn more](https://service.elsevier.com/app/answers/detail/a_id/37073/supporthub/scival/)
- **POL** Polish **classification**: This **classification** is used by the Polish Ministry. It covers 44 key areas of focus in Poland. It is currently available only in Benchmarking and Impact. Each Polish subject area is mapped to one or more Scopus sources. [Learn more](https://service.elsevier.com/app/answers/detail/a_id/34473/supporthub/scival/)

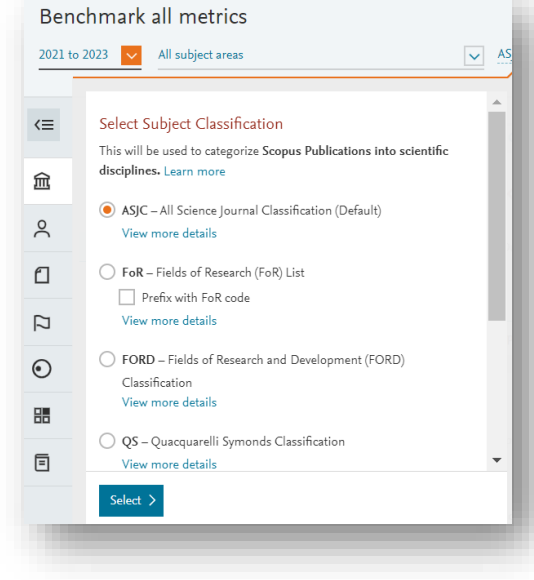

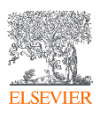

Download the subject classification definition, Subject areas and mappings: [https://service.elsevier.com/app/answers/detail/a\\_id/21717/supporthub/scival/kw/classification/](https://service.elsevier.com/app/answers/detail/a_id/21717/supporthub/scival/kw/classification/)

#### Pre-defined Research areas and Curated Research topics

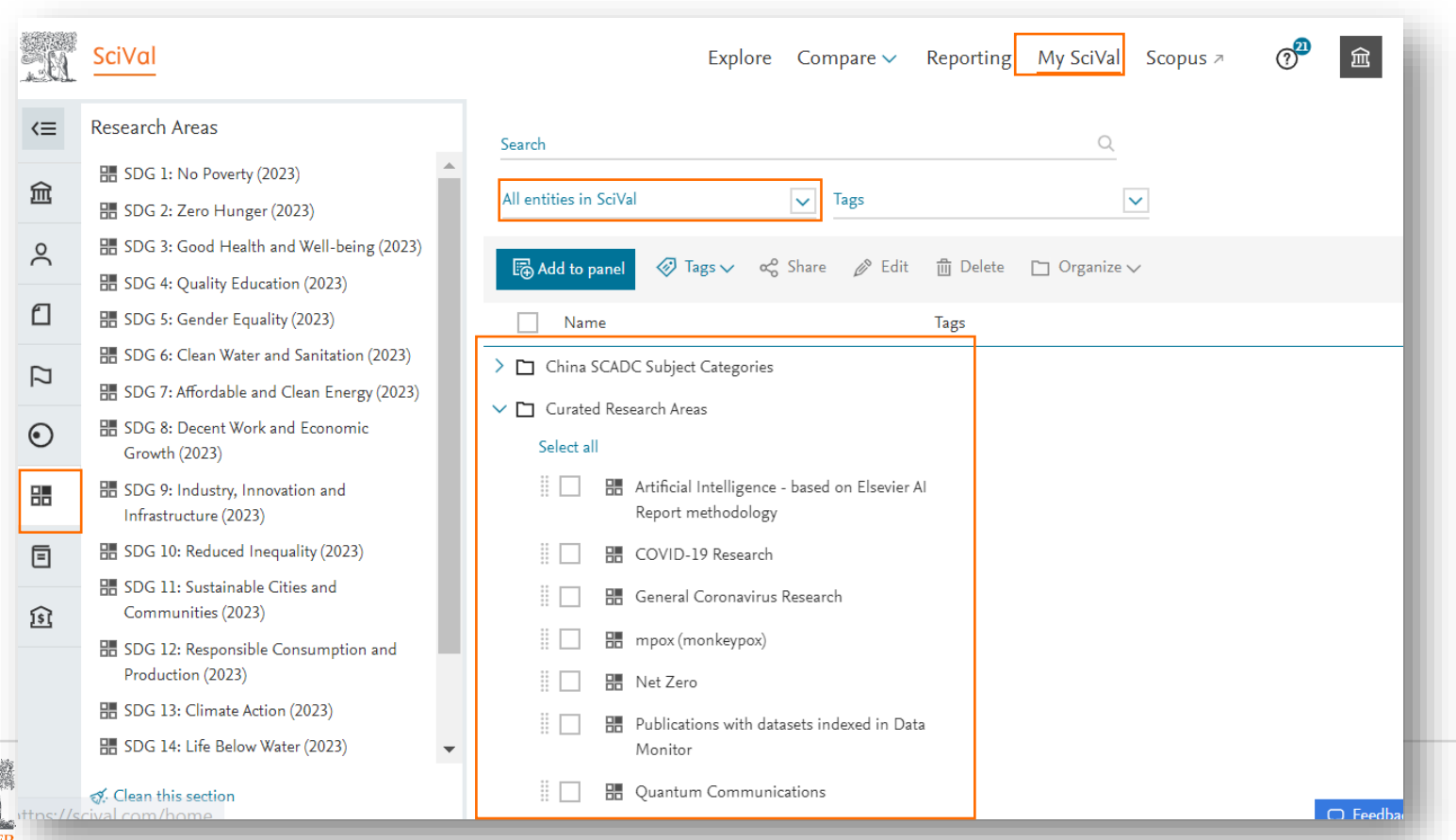

### Topics of Prominence

- All Scopus publications are clustered into topics using citation links
- 1996-present in  $\sim$ 96,000 topics /  $\sim$ 1,500 clusters
- Prominence being a new indicator that shows the current momentum of a topic by looking at very recent citations, views and CiteScore values.

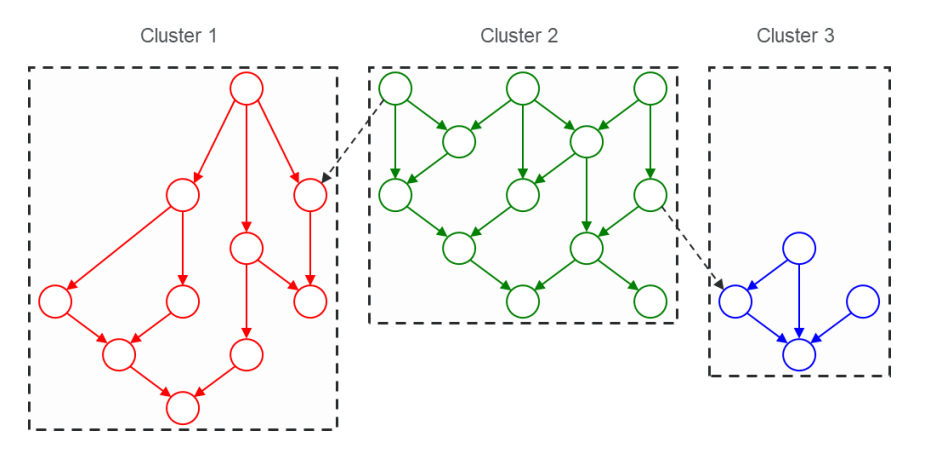

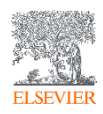

[https://service.elsevier.com/app/answers/detail/a\\_id/35048/p/10961/supporthub/scival/](https://service.elsevier.com/app/answers/detail/a_id/35048/p/10961/supporthub/scival/)

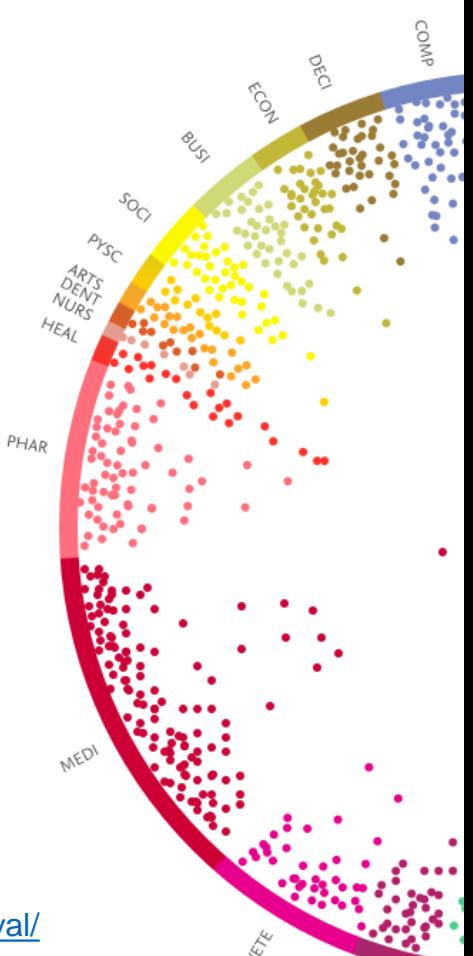

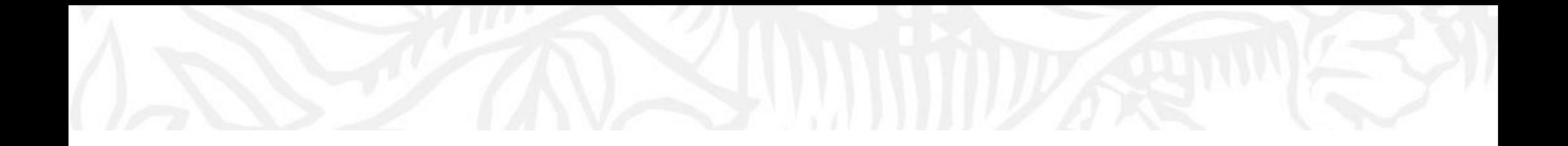

# Metrics in SciVal

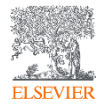

### An array of metrics

SciVal provides over 80 metrics to facilitate performance analysis across different themes such as output, impact, engagement, and funding.

 The information icon leads to metrics definitions and guidance

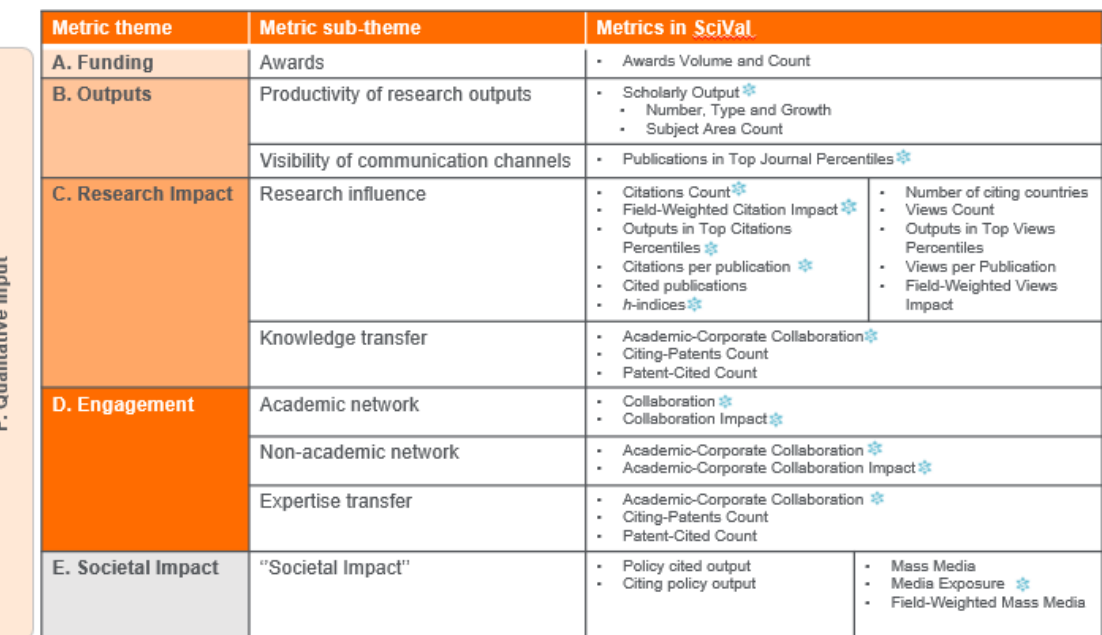

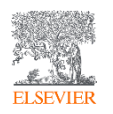

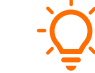

The Metrics Guidebook and the Usage Guidebook discuss each SciVal metric in detail. The guidebooks also offer suggestions on how and when to apply each metric.

#### Two guiding principles for using research metrics

Always use both qualitative and quantitative input into your decisions

Always use more than one research metric as the quantitative input

**Benefit from the strengths of both approaches**. Don't replace one with the other

Combining both approaches = **closer to the whole story**

Valuable intelligence comes when these approaches **show different messages**

One metric's strengths can **complement** the weaknesses of others

There are many different ways of being excellent

**Using multiple metrics** drives desirable changes in behaviour (harder to game)

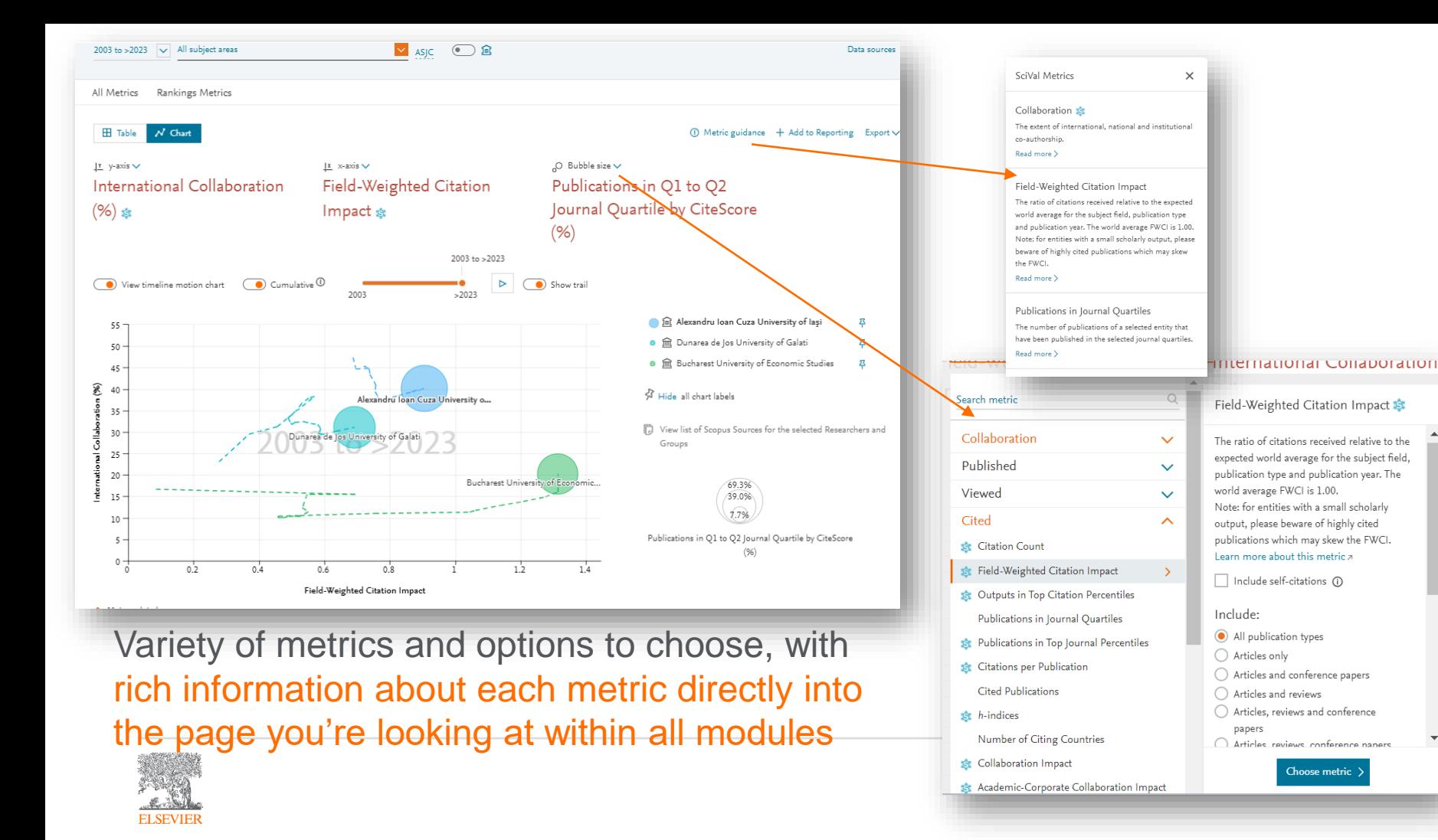

## Research Metrics Guidebook

#### [https://elsevier.widen.net/s/chpzk57rqk/acad\\_rl\\_elsevierresear](https://elsevier.widen.net/s/chpzk57rqk/acad_rl_elsevierresearchmetricsbook_web) [chmetricsbook\\_web](https://elsevier.widen.net/s/chpzk57rqk/acad_rl_elsevierresearchmetricsbook_web)

This comprehensive metrics guidebook is intended to be a straightforward, practical companion for you to find the right metrics to meet your objectives.

- **Understanding metrics**
	- − Scopus as data source
- **Selection of appropriate metrics**
	- − What affects their values, besides performance?
- **For each metric**
	- − Situations in which they are useful
	- − When to take care and how to address short-comings
	- − Worked examples

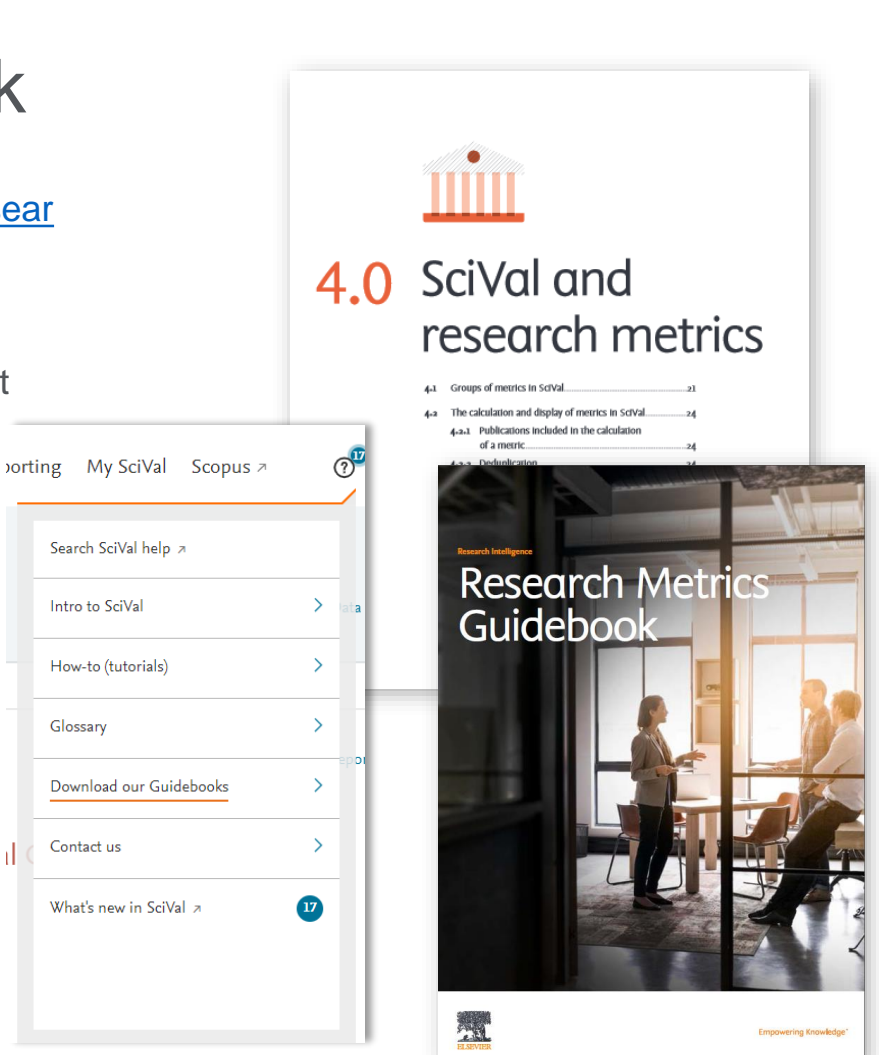

Intro to SciVal

How-to (tutorials)

Glossary

Contact us

#### How to choose a metric

There are **6 factors**, which can affect the value of a metric:

- Size
- Publication-type
- Manipulation
- Discipline
- Database coverage
- Time

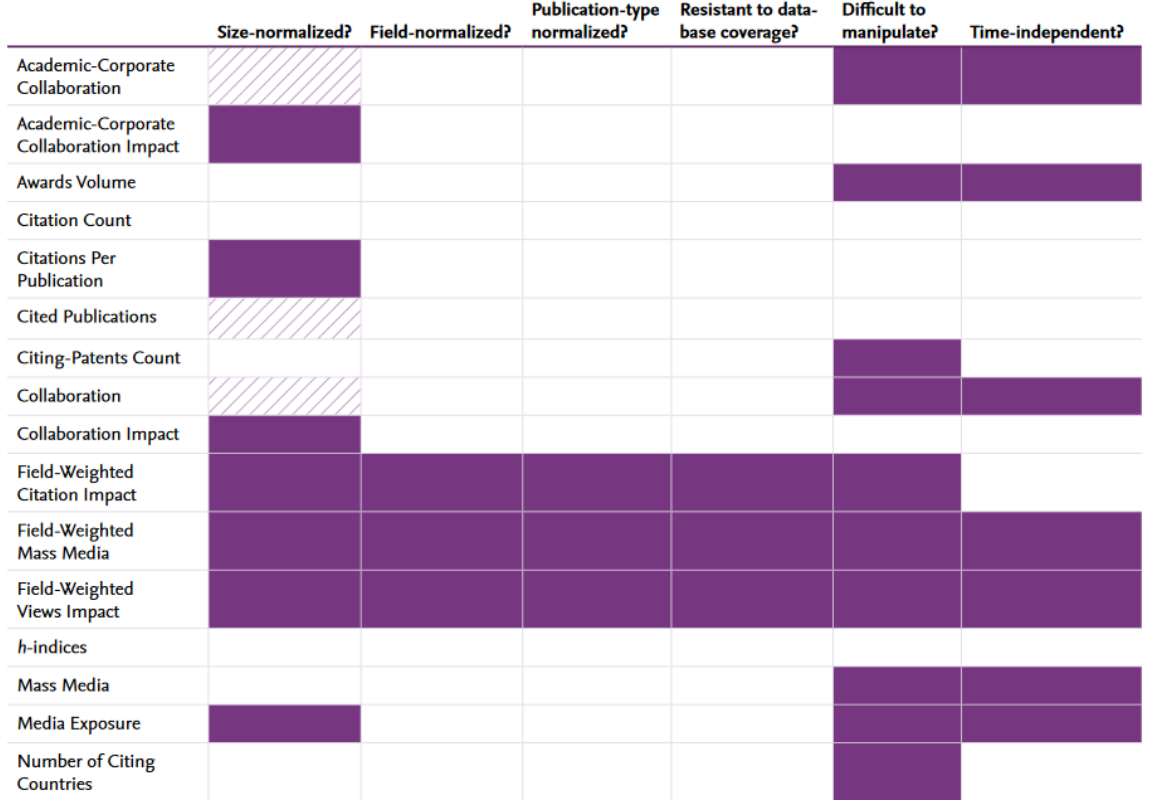

#### Reporting – create quick reusable reports and templates

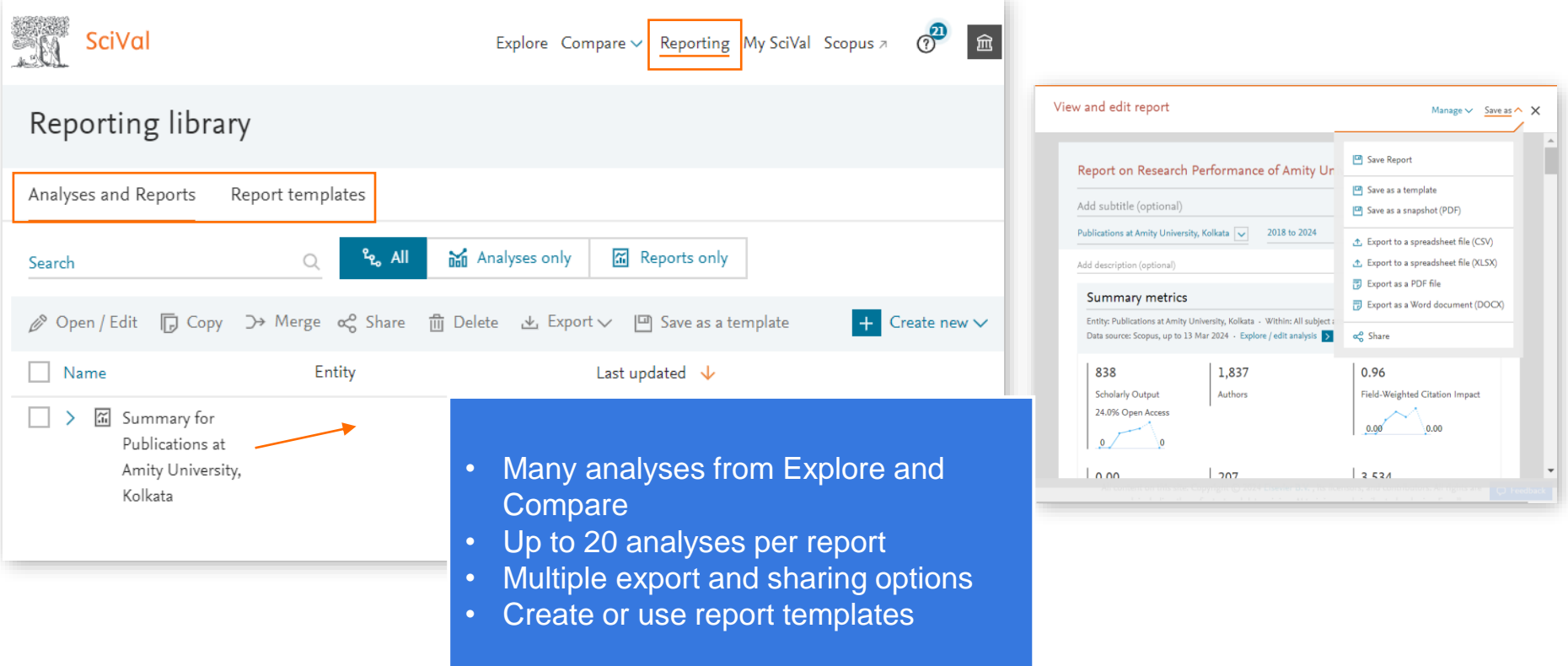

#### My SciVal – View and manage all entities

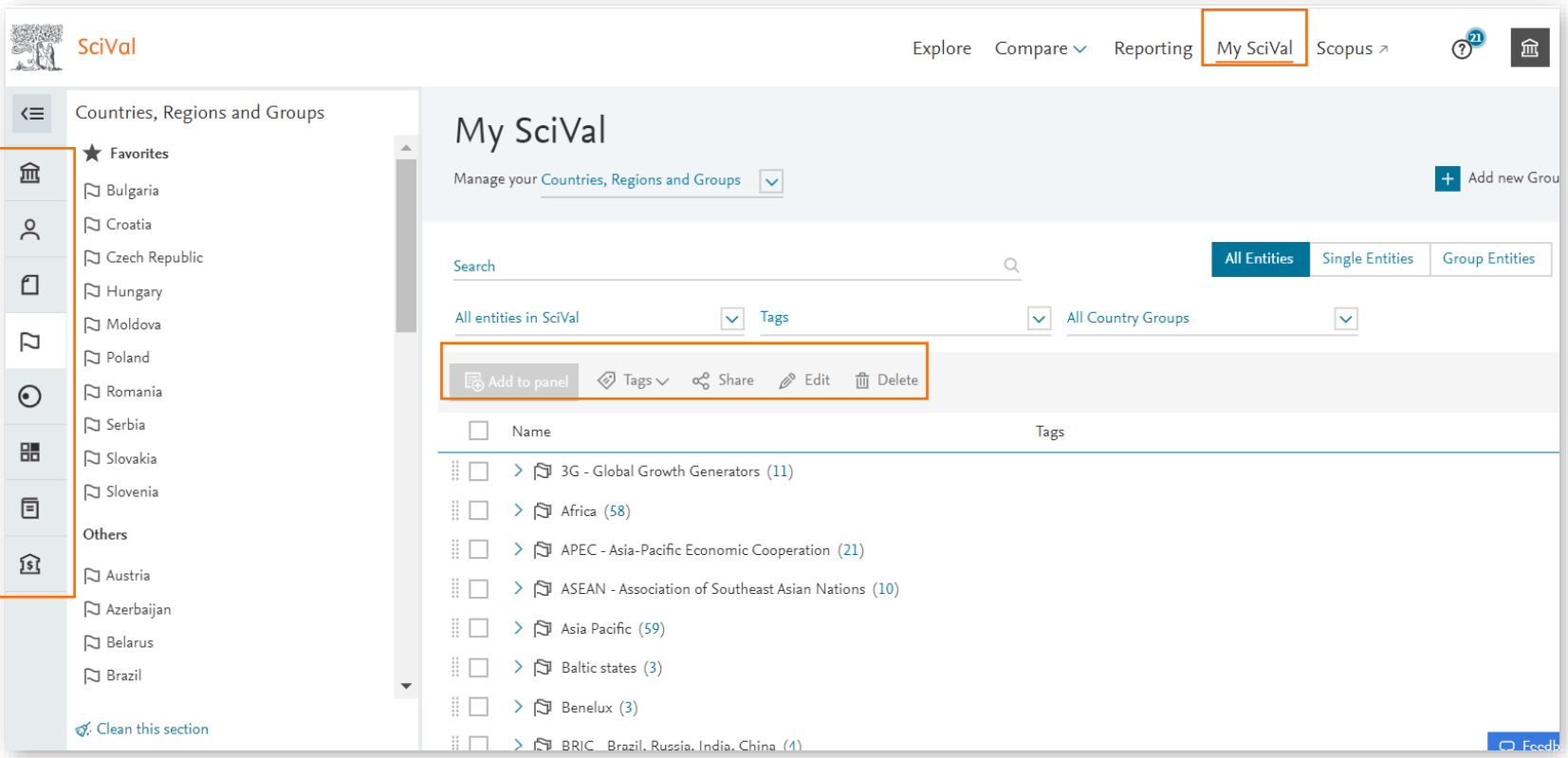

### Access SciVal at [www.scival.com](http://www.scival.com/)

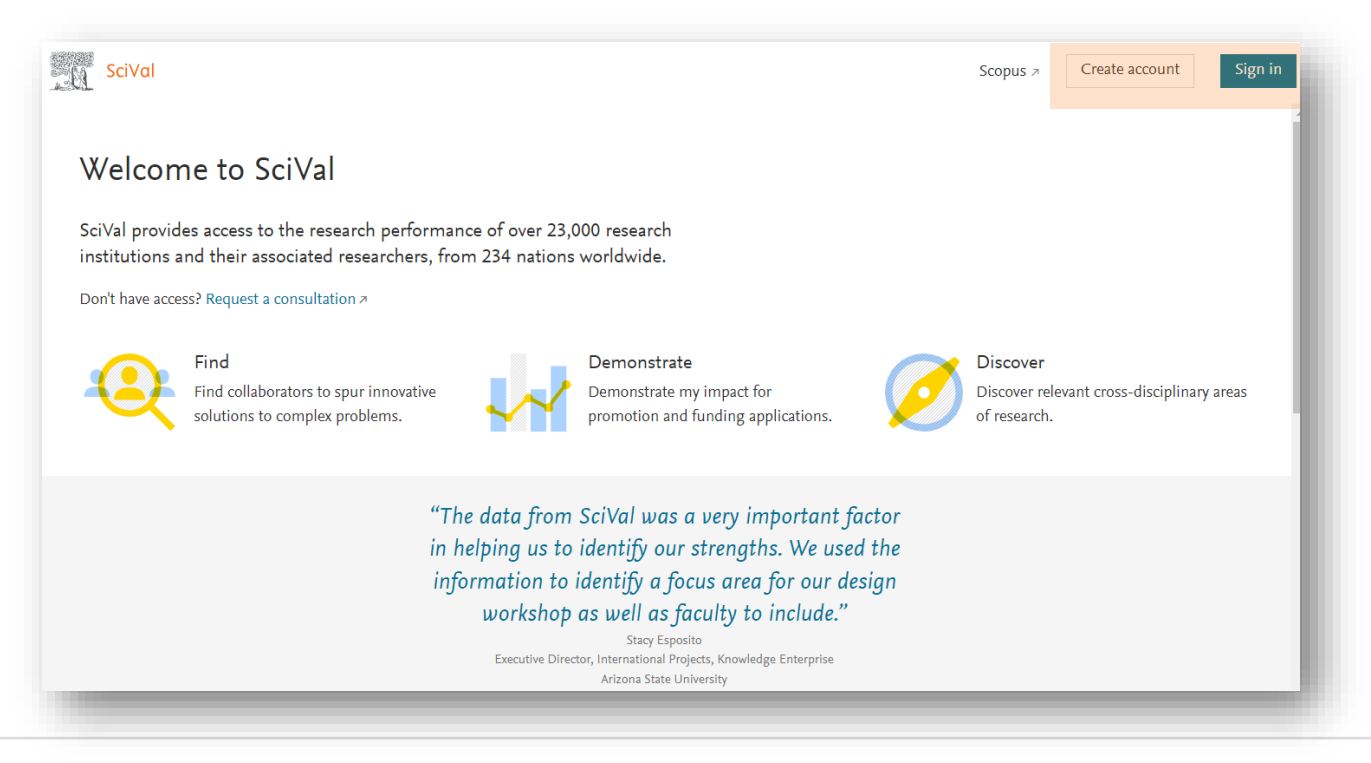

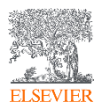

If you haven't previously registered for Scopus or ScienceDirect then please go to **Register Now.** 

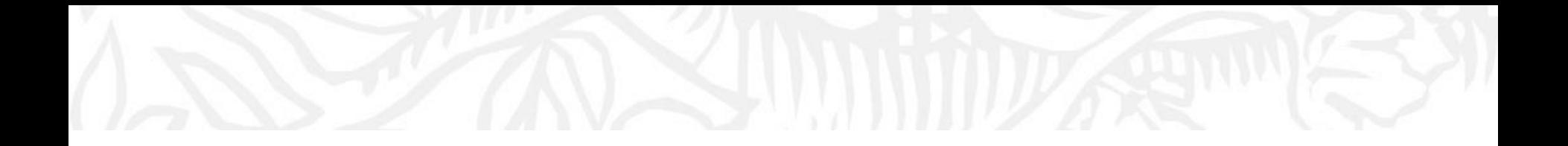

# SciVal Demo

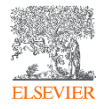

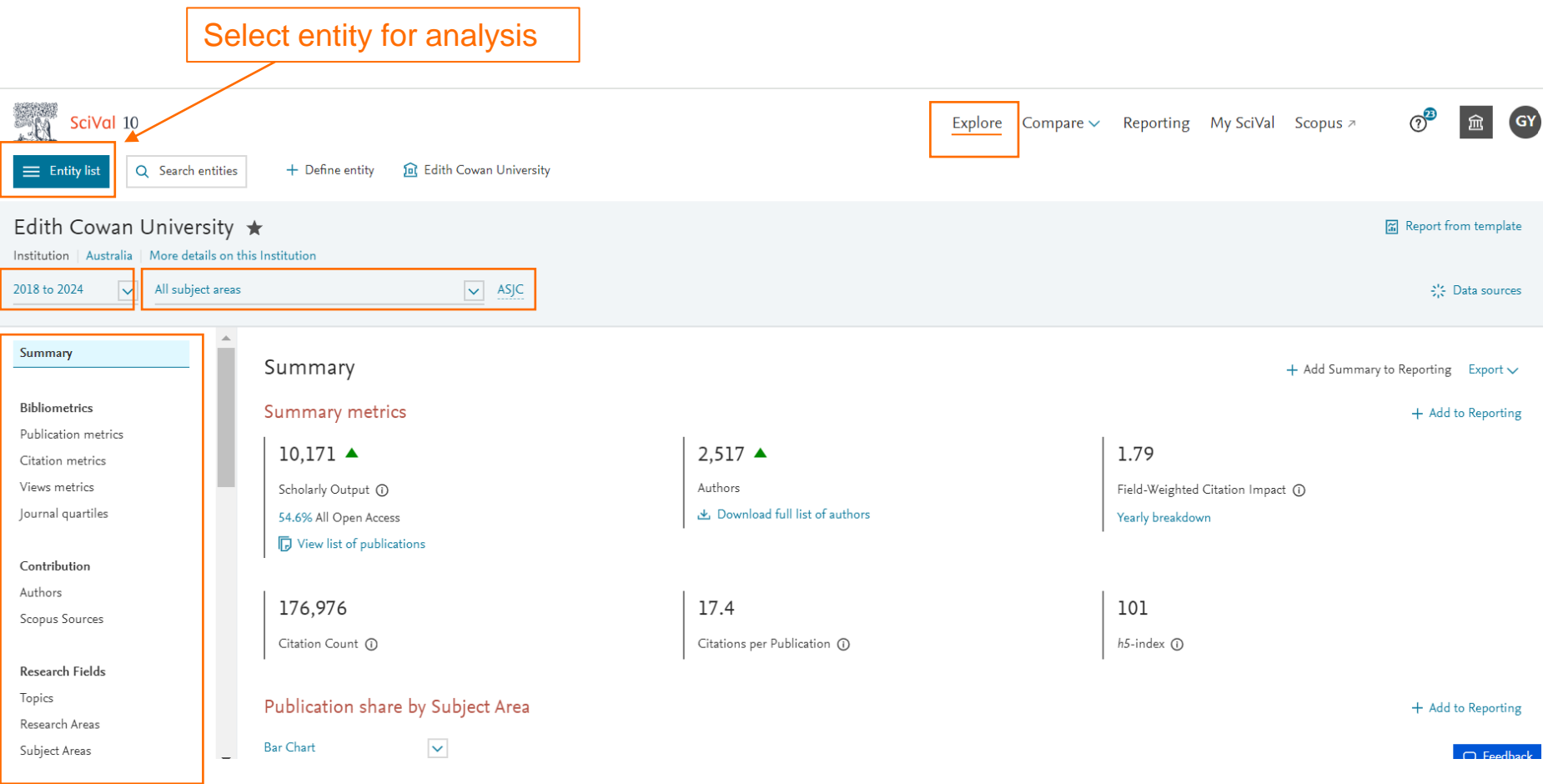

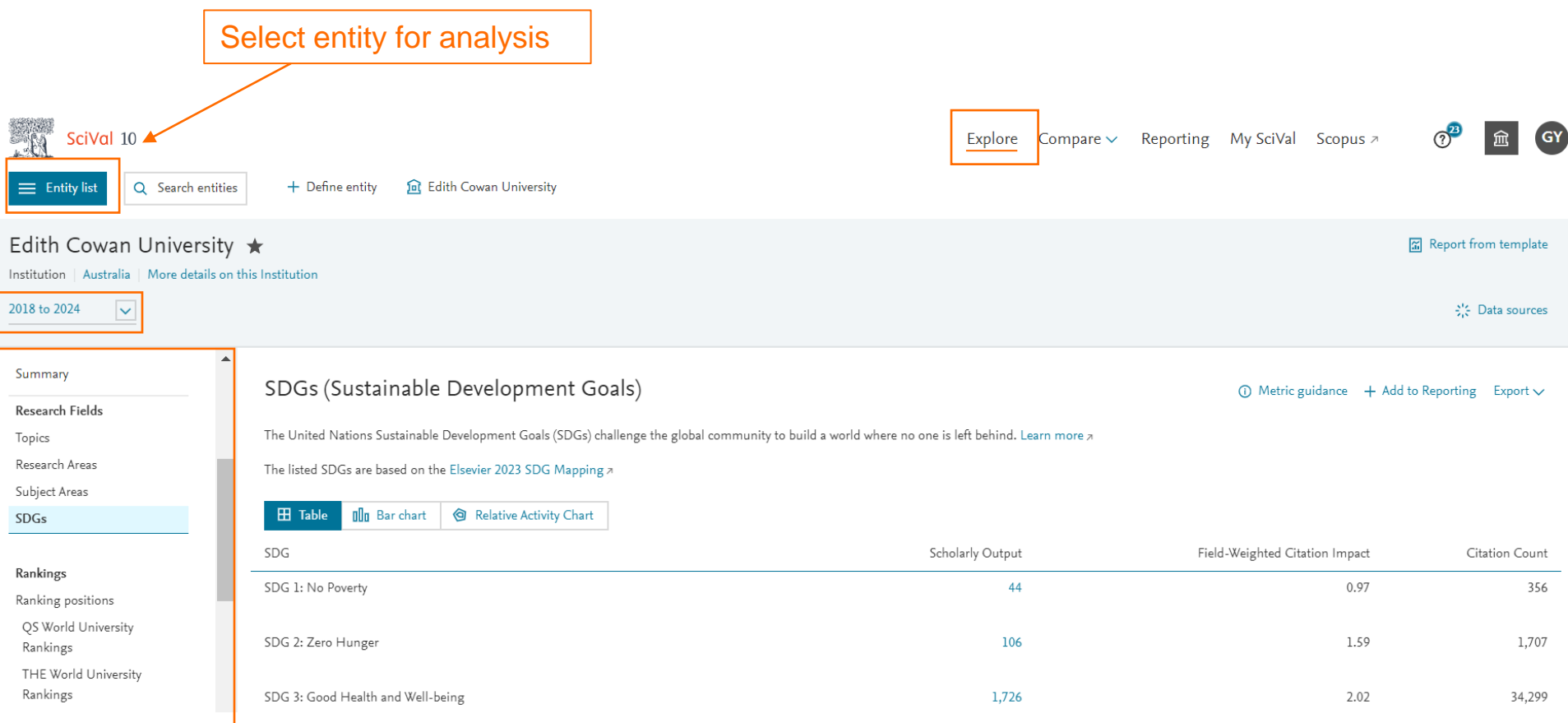

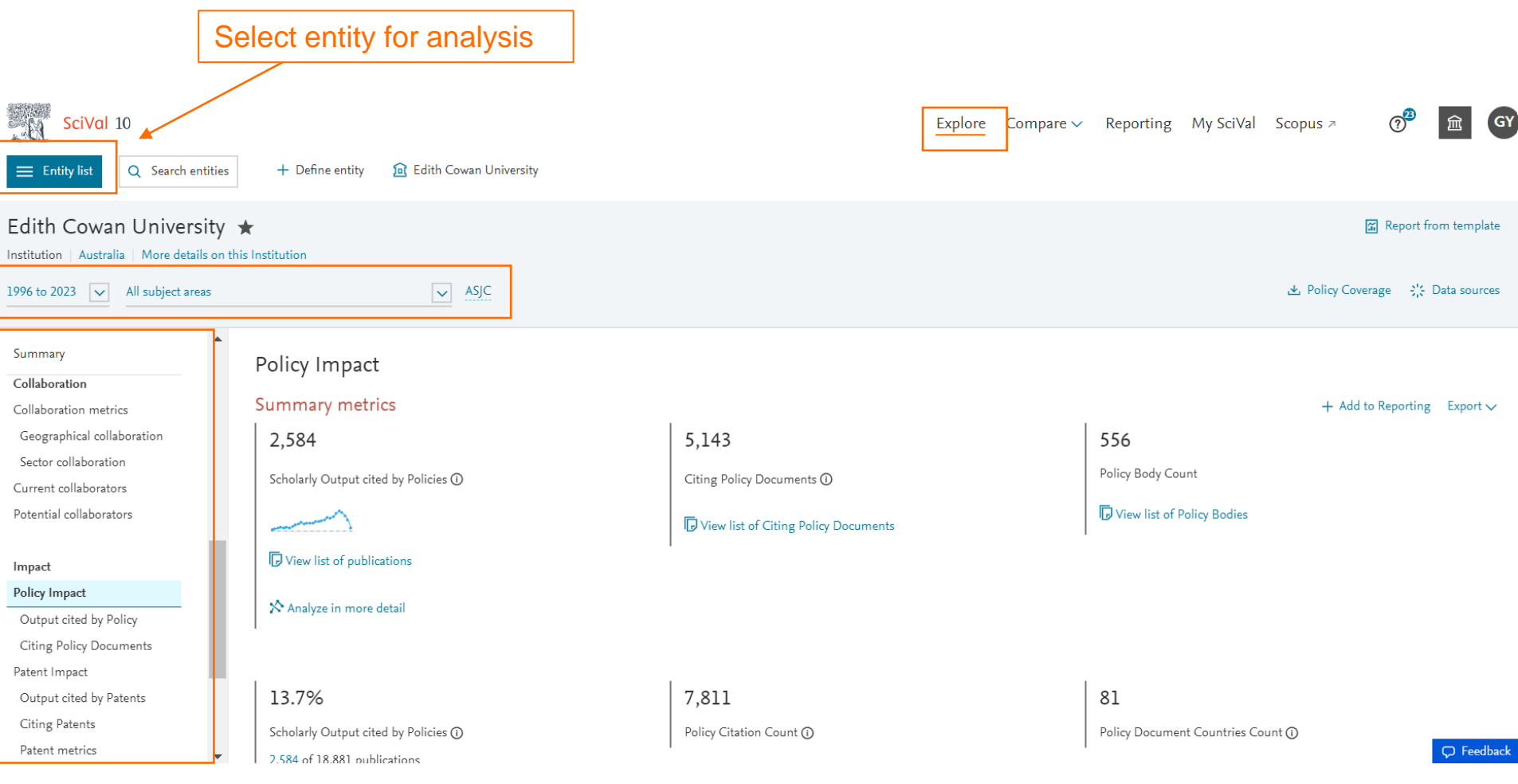

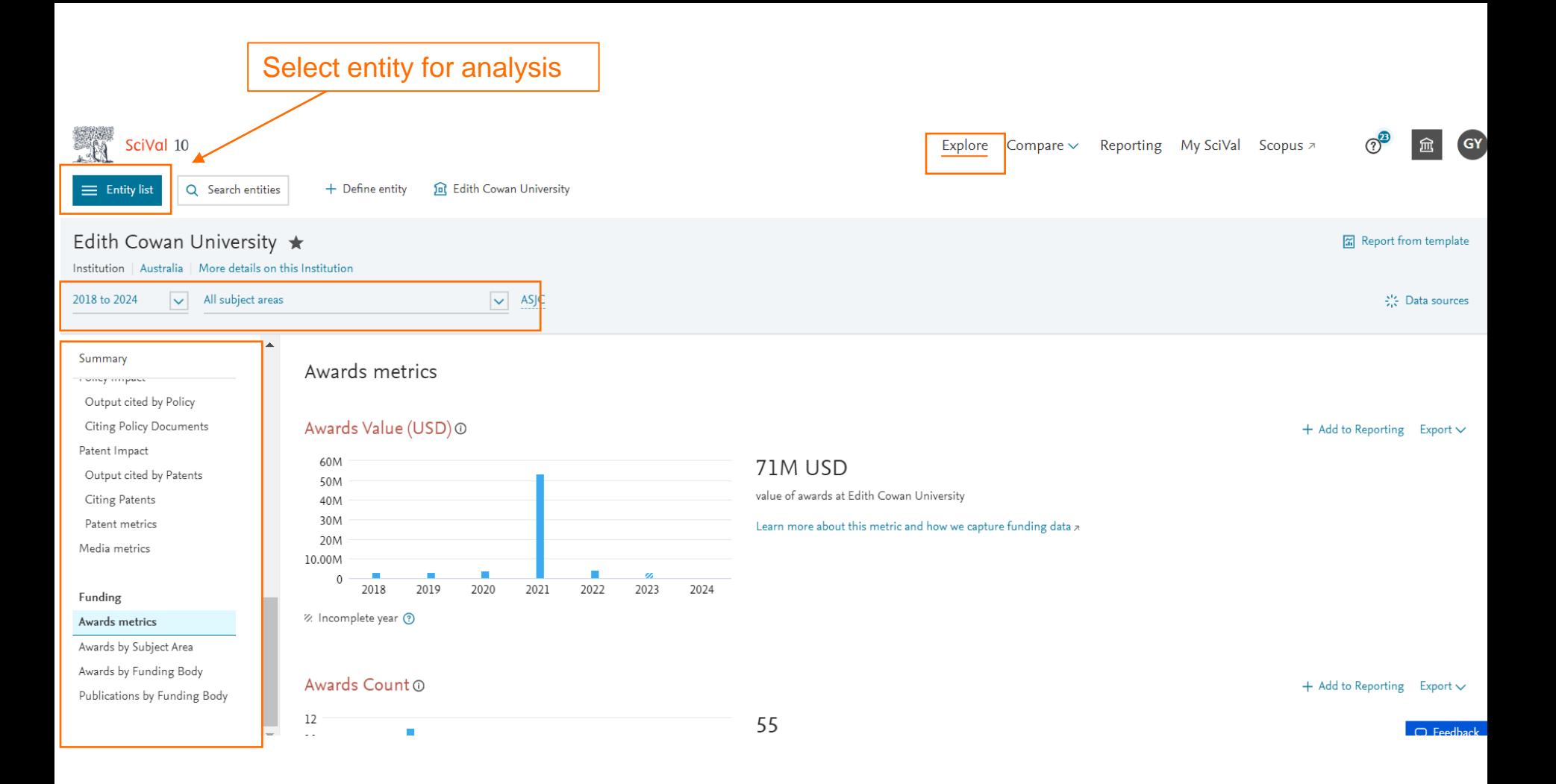

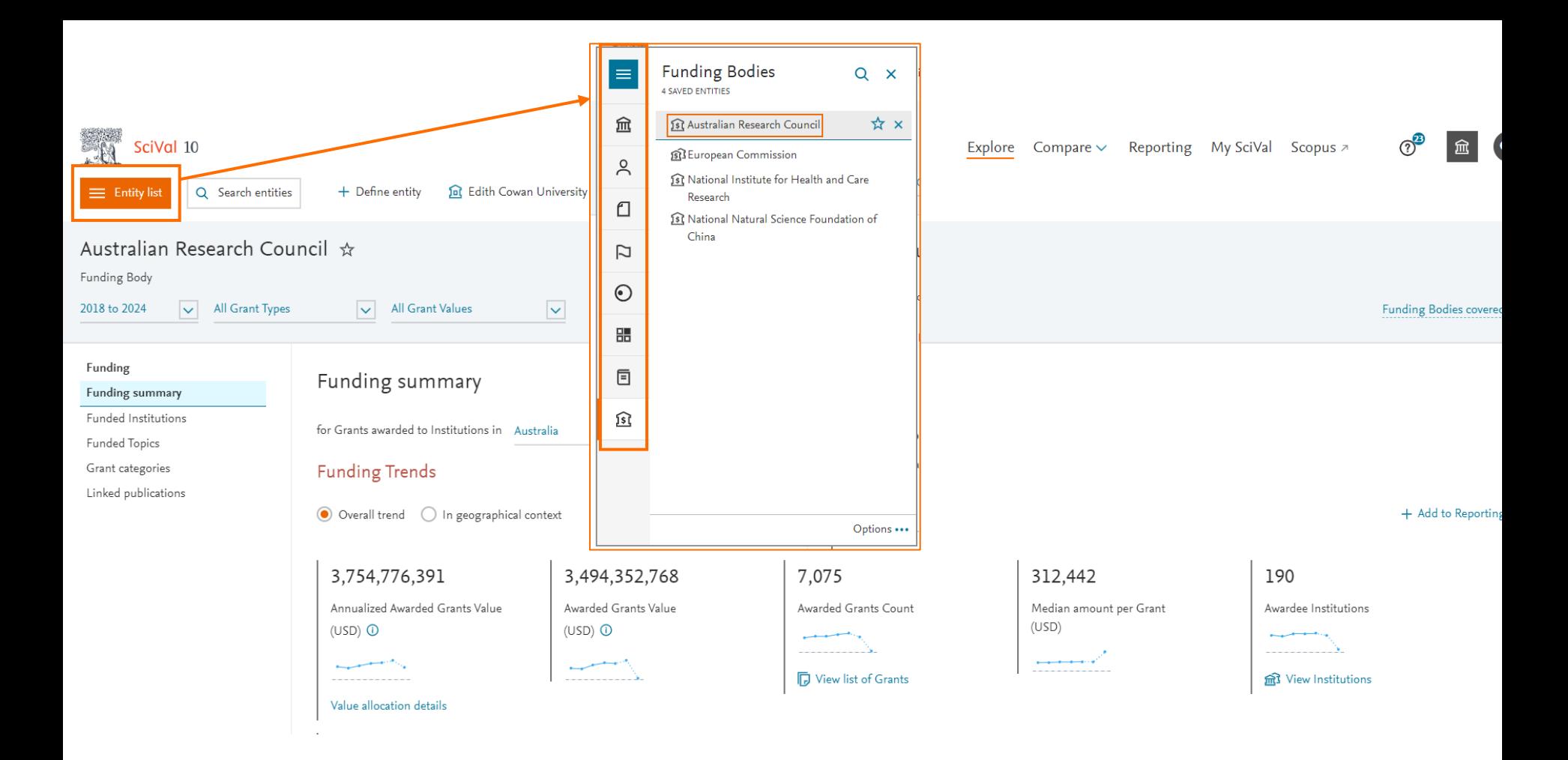

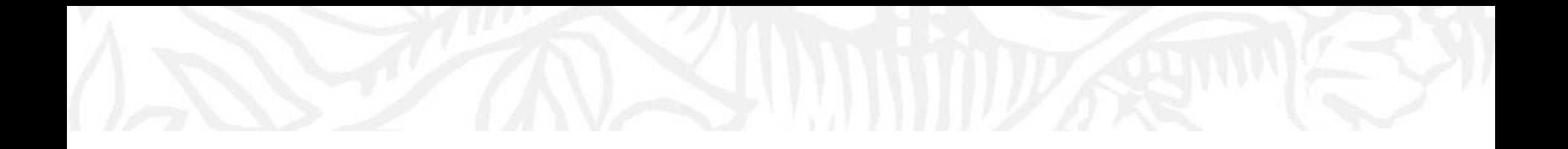

# Example: Evaluating Research Performance

Use case

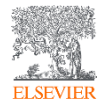

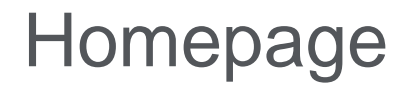

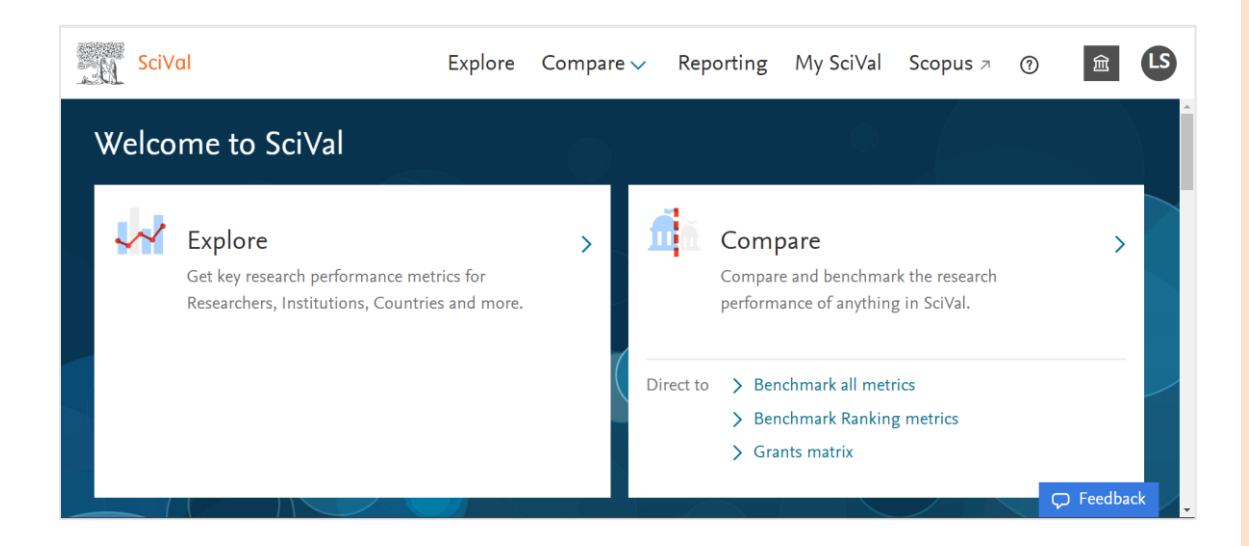

Orientate the user to the page:

- Two perspectives: Exploring single entity vs Exploring multi -entity
- Help
- Account Personalize, UNPW, etc.
- Point out other features on page researcher; quick guide webinars; new releases; help
- Contact: email/chat

### Explore mode

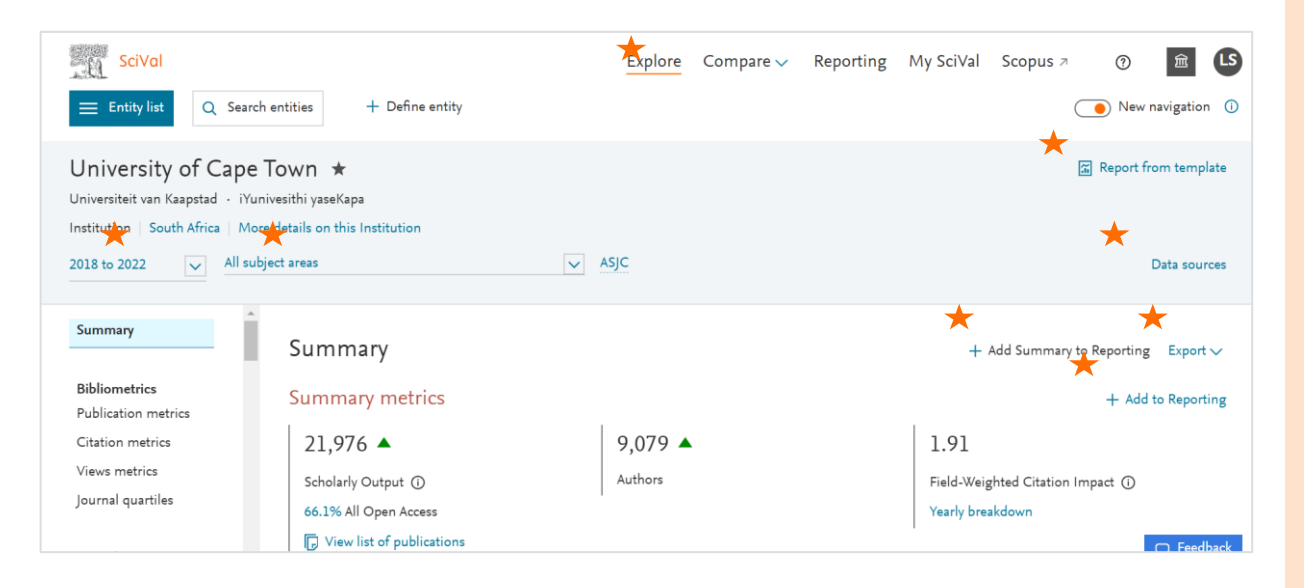

Orientate the user to the page:

- $\star$  navigational elements which are constant across all Explore pages
- Where to select entities
- Metrics pages These differ based on subscribed modules and selected entity

Show the categories

#### Compare mode

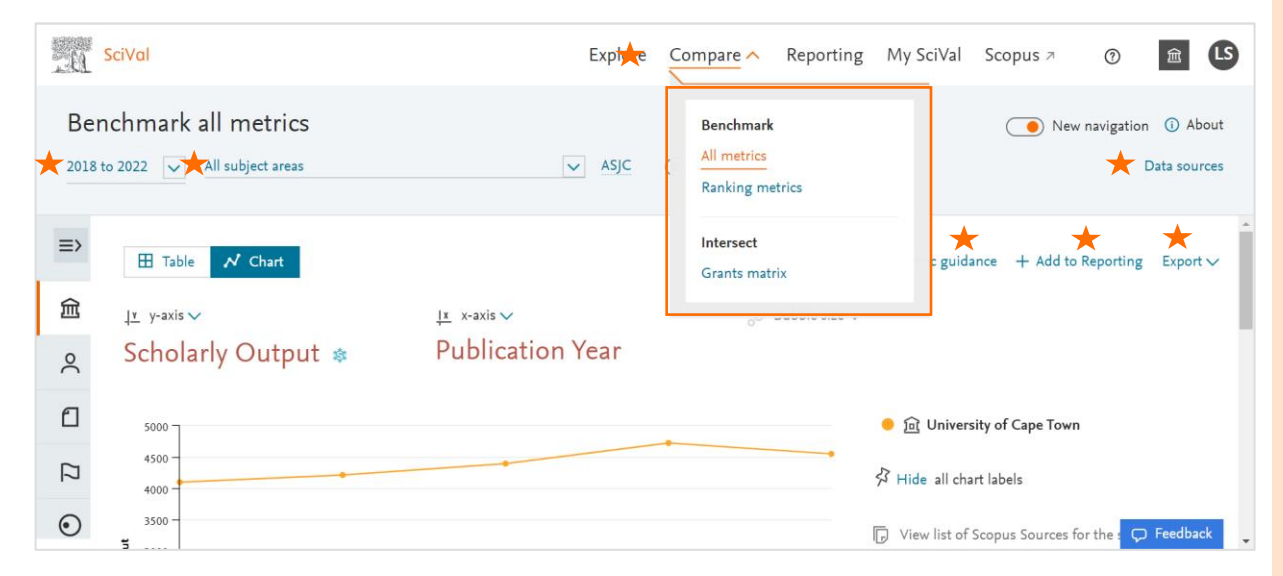

#### Orientate the user to the page

- $\cdot$   $\star$  Highlight the navigational elements constant across all Compare pages
- Separate pages for ''all metrics'' and ''ranking metrics''
- Grants matrix available for customers subscribing to Grants module
- Entities changed position
- Two visualisations (table/chart)
- Table useful for multiple metrics
- Chart allows up to three metrics at a time
- Chart time series = one metric
- Select metrics using axis
- Refine metrics (publication types, percentage vs absolute, etc.)

## Productivity & productivity growth

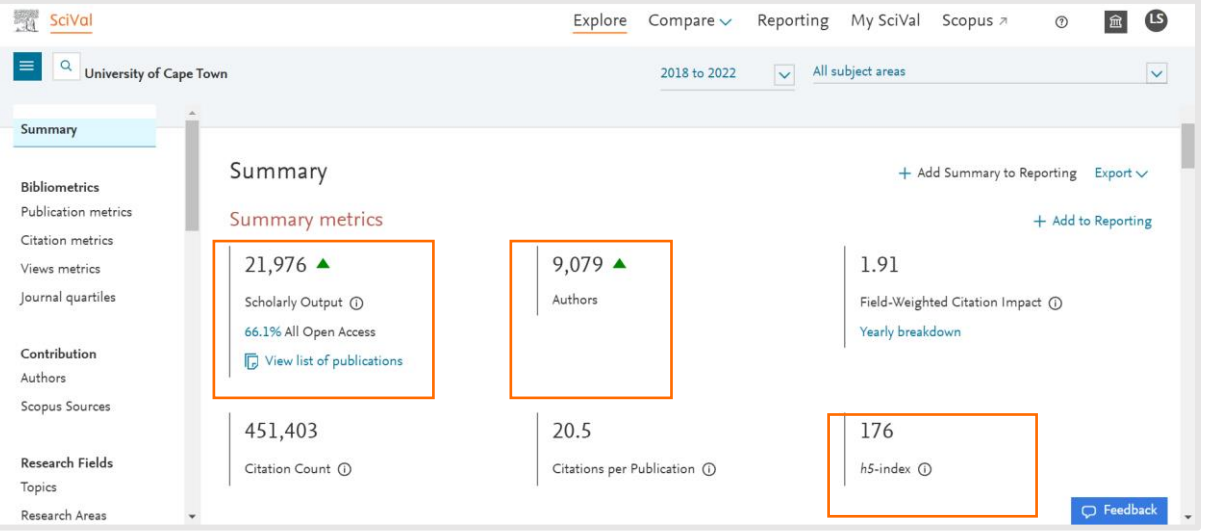

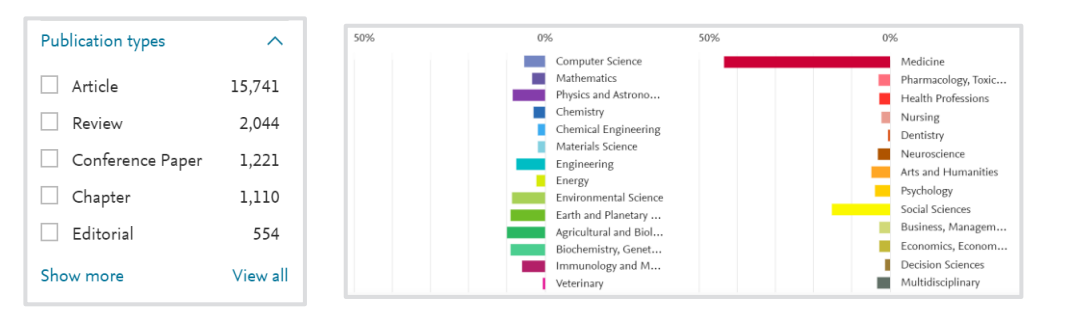

Research productivity is traditionally measured by number of research articles, books, chapters, and other scholarly works produced by researchers within a specified period

The metric reflects the generation of new knowledge, theories, discoveries, and innovations that contribute to the advancement of human understanding and address societal challenges.

## [Academic] Impact

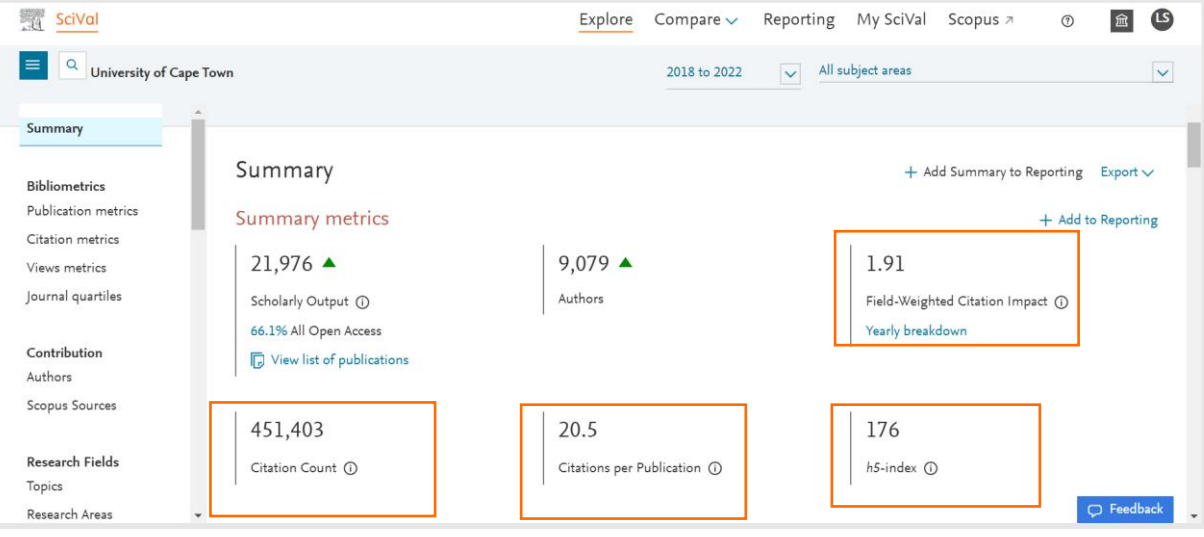

Indian Marketing

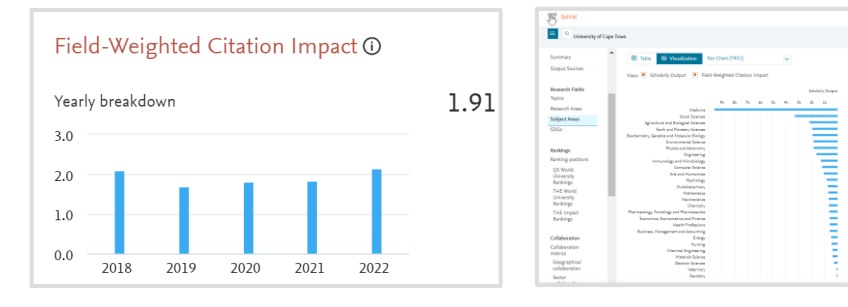

Research impact is traditionally measured through citations.

Research impact is an important facet of research endeavour because it enhances the reputation, visibility, and credibility of researchers, and research institutions because citations are considered a form of endorsement

#### Research excellence

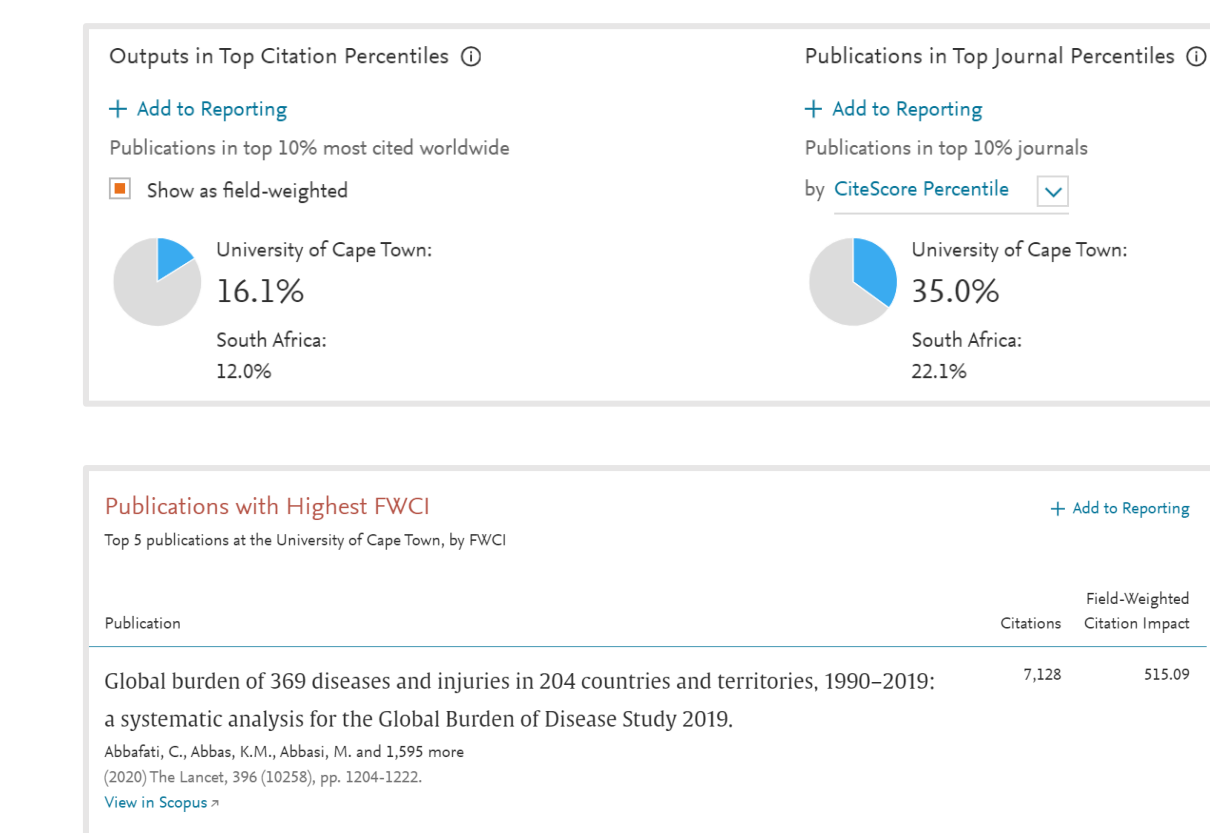

Outputs in top percentiles signify significant impact and influence within the academic community

Publications in top journal percentiles reflect the proportion of the institution's publications in prestigious journals with high reputations

Publications which have made an extraordinary contribution to the impact of the institution's impact.

Take note of kilo papers – these papers may inflate citation counts artificially and fluctuate from year to year.

## Engagement

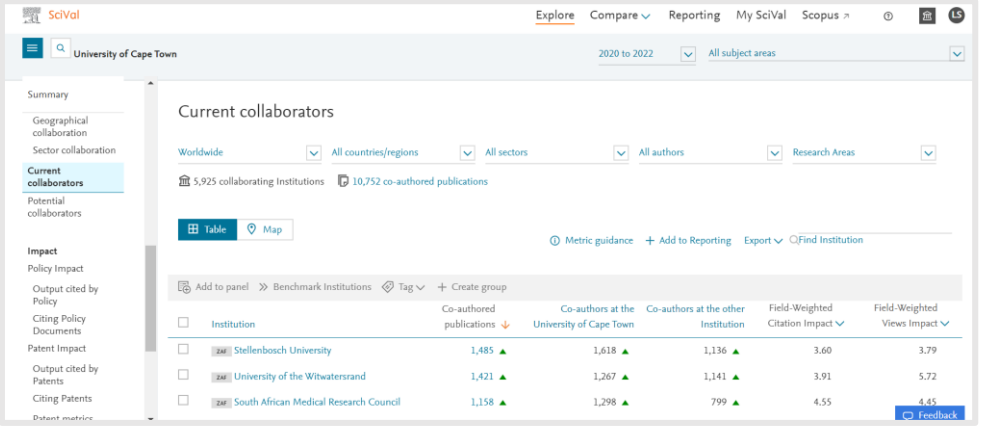

Engagement is an important indicator in research performance because it enhances funding potential, increases the potential for impact and higher the feasibility of addressing societal challenges.

Collaboration metrics demonstrate the extent, nature and quality of collaborative research efforts

#### Overall

#### (i) Metric guidance  $+$  Add to Reporting Export  $\vee$

International, national and institutional collaboration by the University of Cape Town in the selected year range.

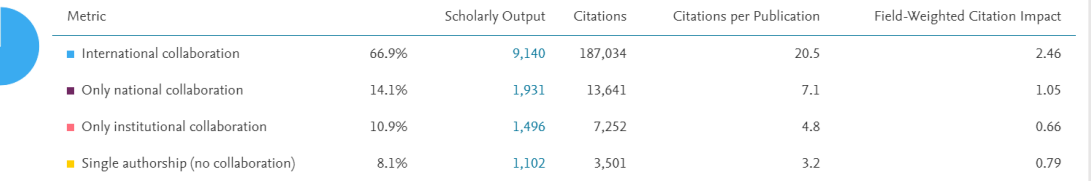

#### Yearly breakdown

 $+$  Add to Reporting Export  $\vee$ 

International, national and institutional collaboration by the University of Cape Town over time.

#### Benchmark comparators

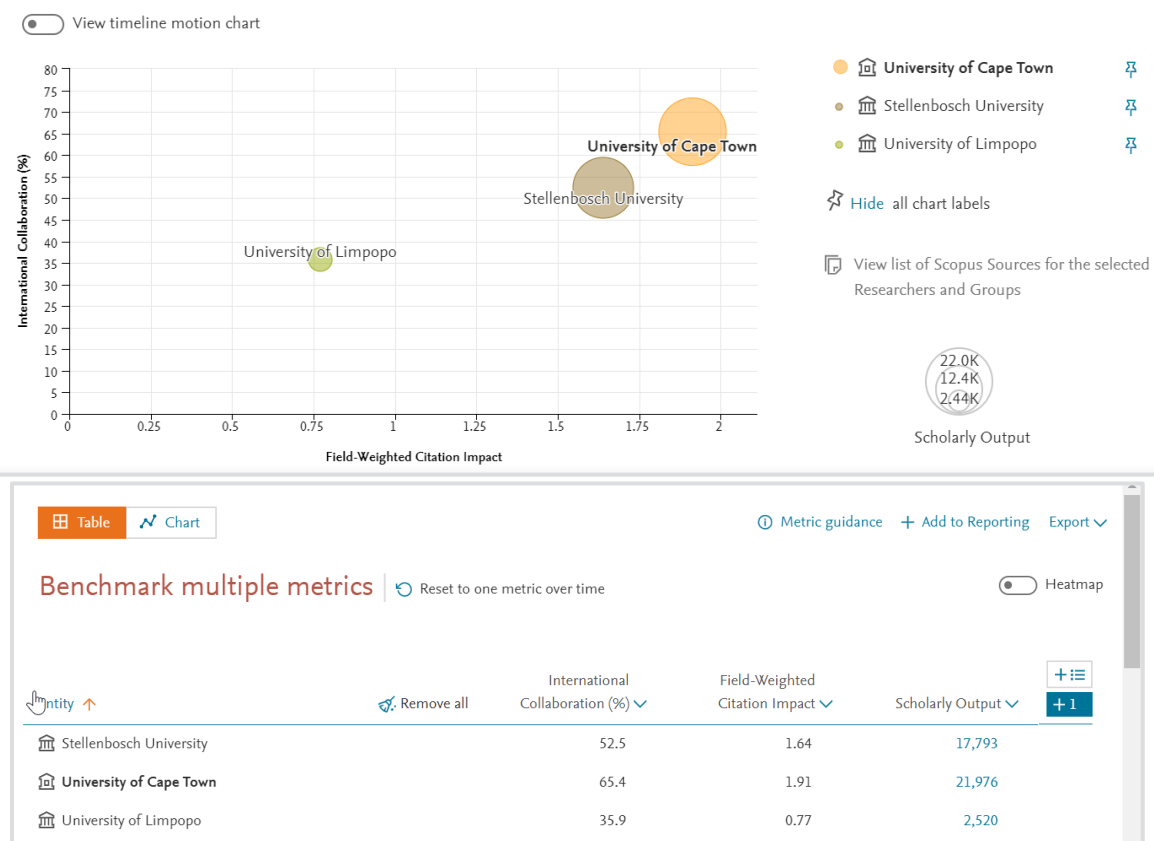

Benchmarking institutions is important to provide context for understanding the strengths and weaknesses of the university's research activities relative to others in similar fields or with similar resources.

It also provides valuable insights for strategic planning and resource allocation. By understanding where they stand relative to peers, universities can set realistic goals, prioritize areas for improvement, and allocate resources effectively to enhance research competitiveness.

### [Societal] Impact

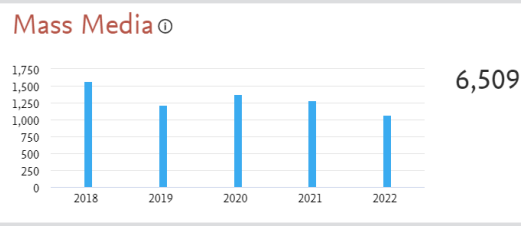

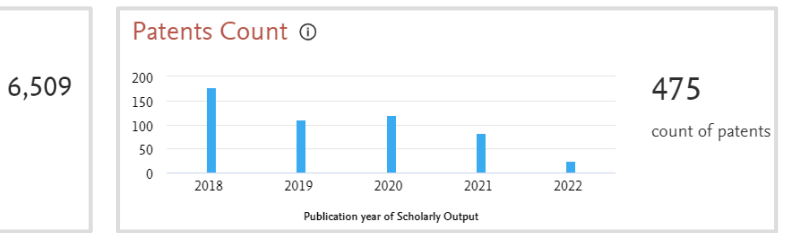

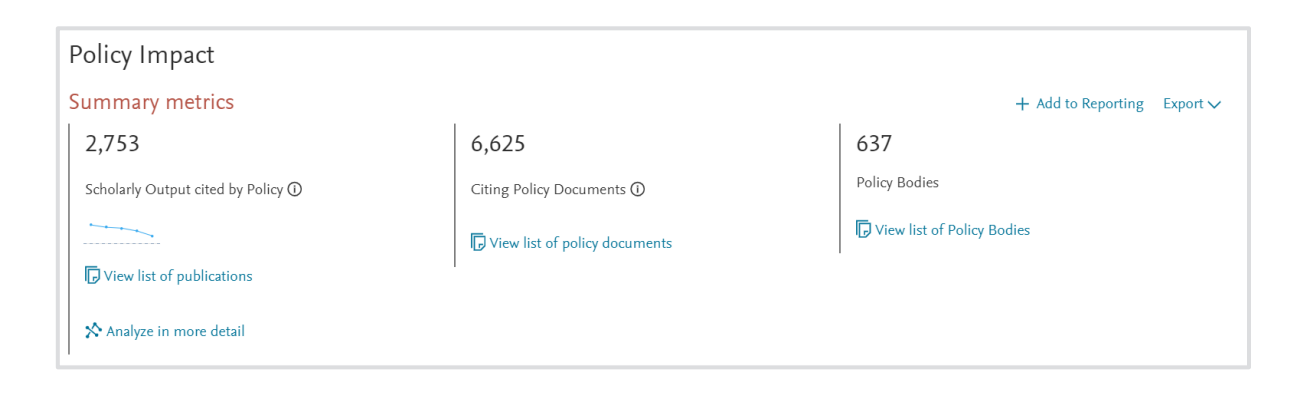

Globally the focus has shifted towards how research institutions contribute to resolving ''real world'' problems.

Measuring societal impact ensures that research activities are relevant to societal needs and priorities.

The following proxy indicators are useful:<br>• Mass media metrics demonstrate

- societal interest in an institution's research
- Patents count demonstrates the extent of research with potential for commercialisation (Applied)
- Policy impact shows the extent of research which has been adopted by policymakers.

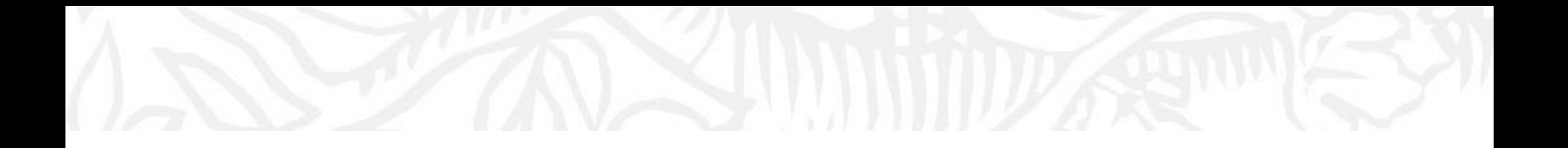

# Example: Exploring your area of expertise or strategic priority

Use case

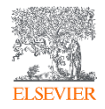

# Exploring your area of expertise or of strategic

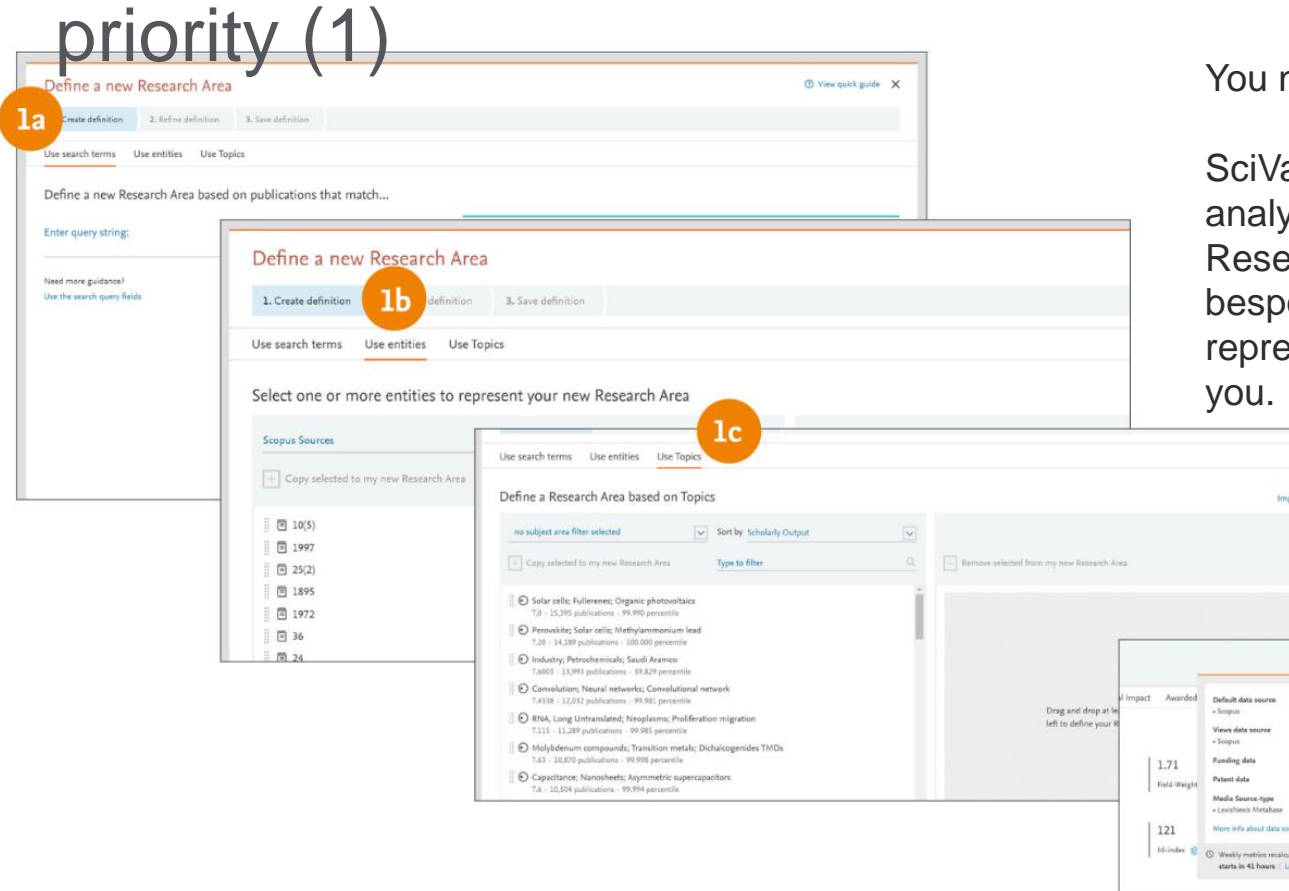

need to define this area.

oct/paste Topic IDs

up to 30 Apr 202 up to 17 May 2020 up to 10 Feb 2020 up to 18 Feb 2020 mes x

al offers the flexibility to ze a variety of pre-defined arch Areas or to self-define oke research areas, esenting any field of interest to

## Exploring your area of expertise or of strategic priority (2)

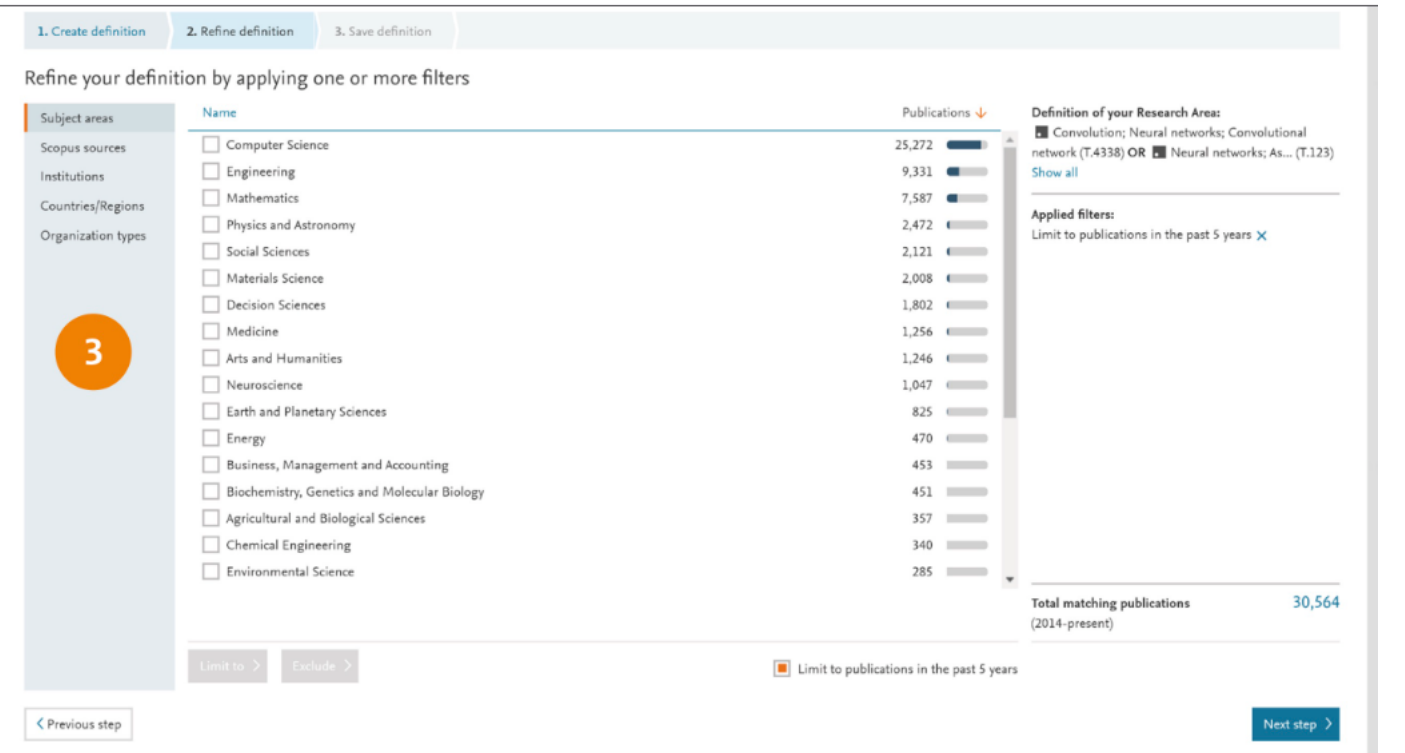

Refine the Research Area by limiting to publications in the past 5 years, or by limiting or excluding specific Subject areas, Scopus Sources, Institutions, Countries/Regions or Organization types.

**Note:** Research Areas with less than 10,000 publications are available to analyze immediately. However, Research Areas with greater than 10,000 publications can take around 6 hours to be computed and there is a 200,000 publication limit. You will be notified when a Research Area is available for use in SciVal.

## Exploring your area of expertise or of strategic priority (3)

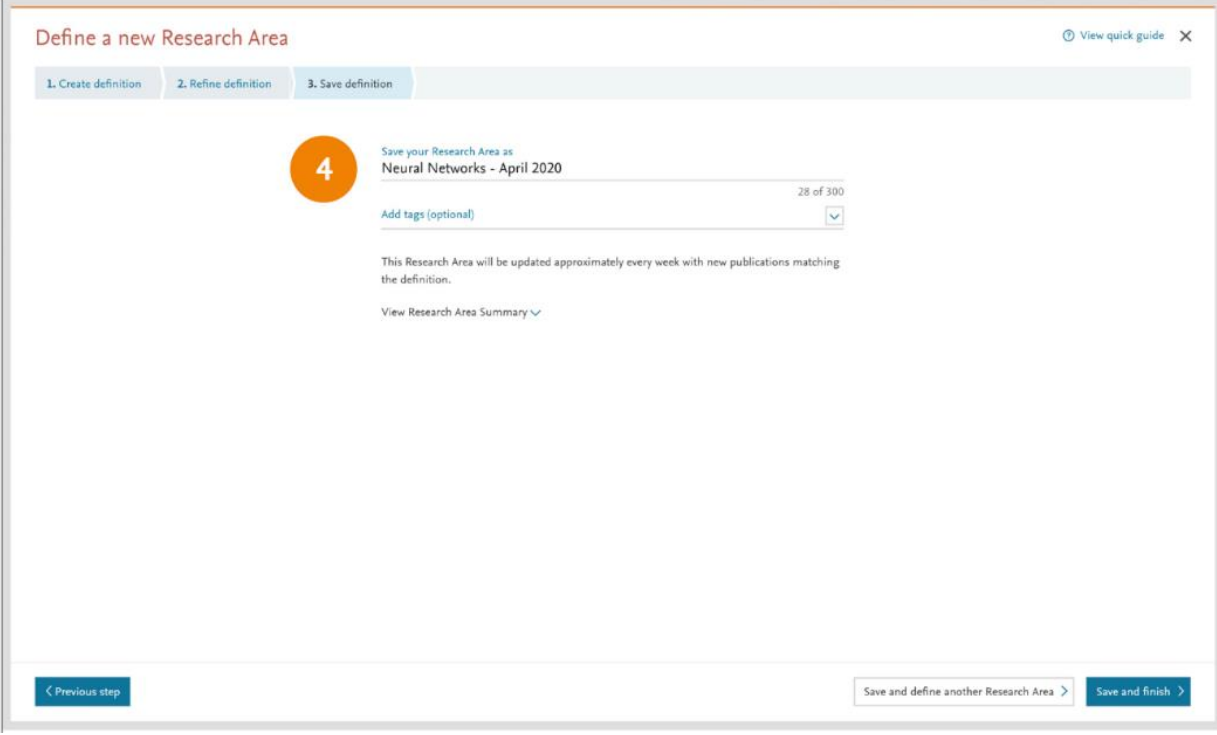

Name your new Research Area, add relevant tags if desired, and save for analysis throughout SciVal. The Research Areas can then be analyzed across the platform

## Exploring your area of expertise or of strategic priority (4)

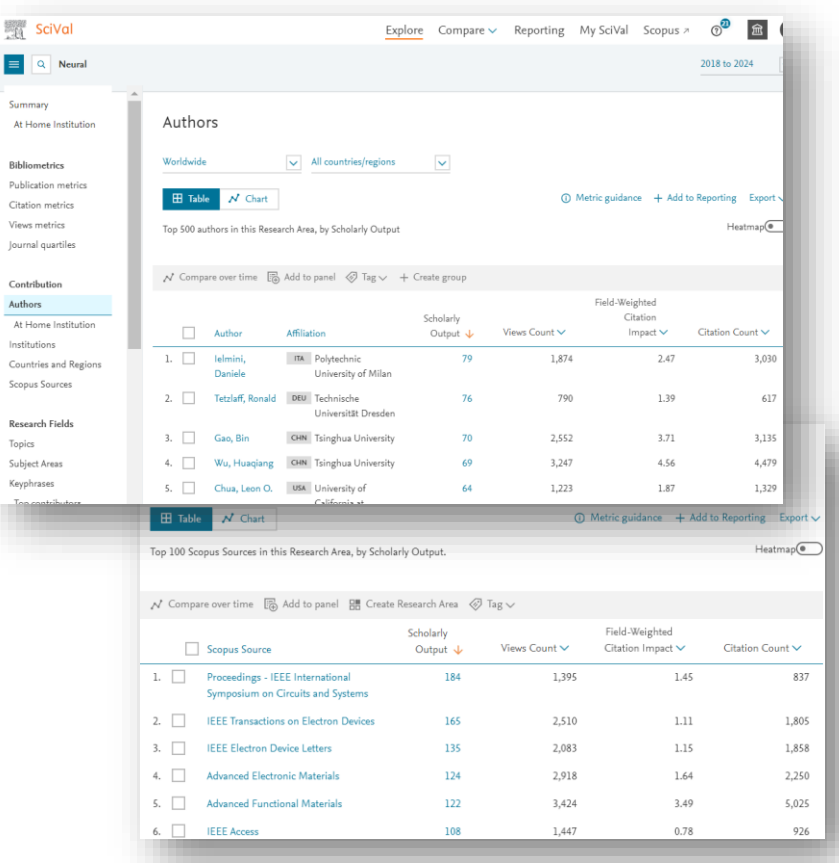

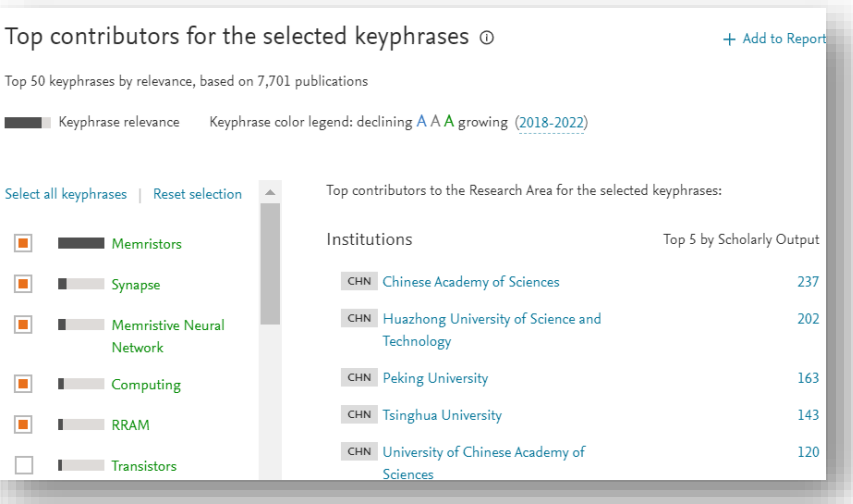

Now you can answer the questions:

- who is doing research?
- what is doing?
- what to read? Where to publish?

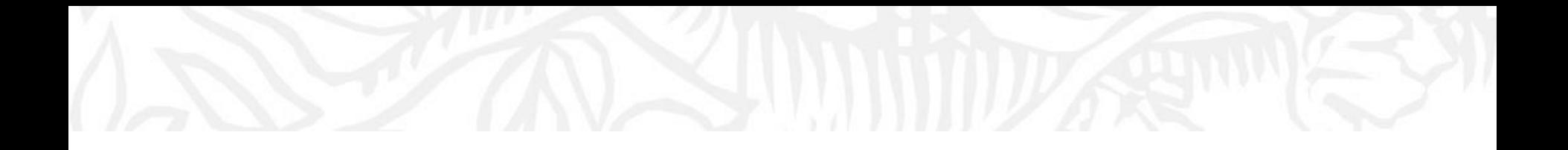

# Getting help and SciVal Homepage

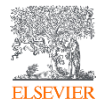

# Getting help

The spine menu will provide a line to help documentation

#### [https://service.elsevier.com/app/home/supp](https://service.elsevier.com/app/home/supporthub/scival/) [orthub/scival/](https://service.elsevier.com/app/home/supporthub/scival/)

• Contact your University's Library or us if you have any questions or problems with **SciVal** 

Elsevier: Nicole Godfrey (ELS-SYD)

[N.Godfrey@elsevier.com](mailto:N.Godfrey@elsevier.com)

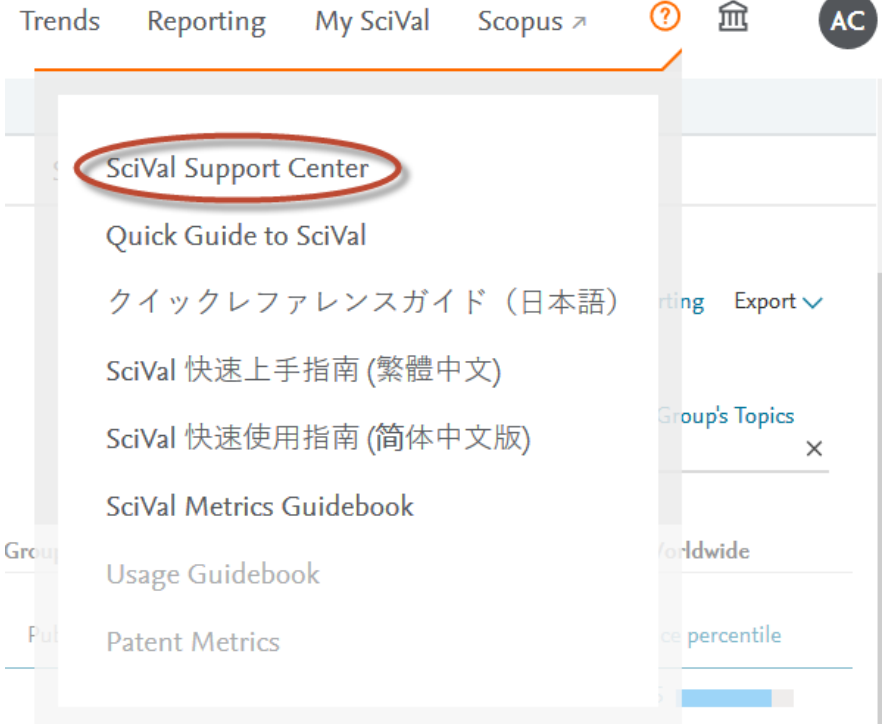

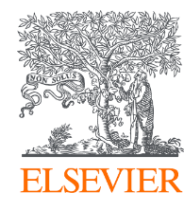

# Thank you

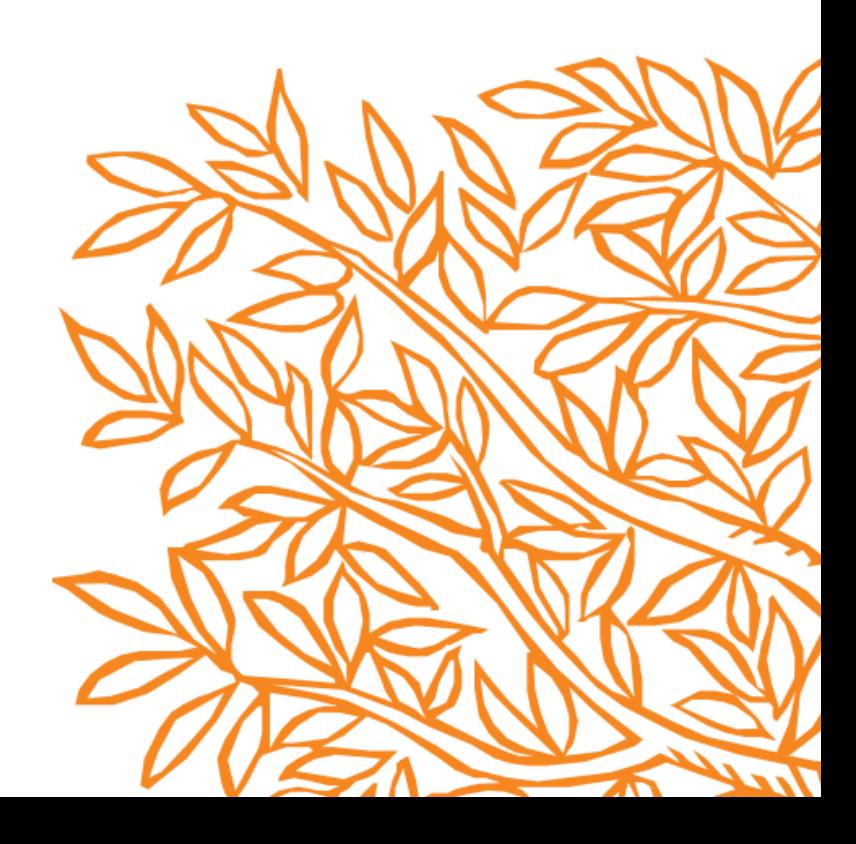